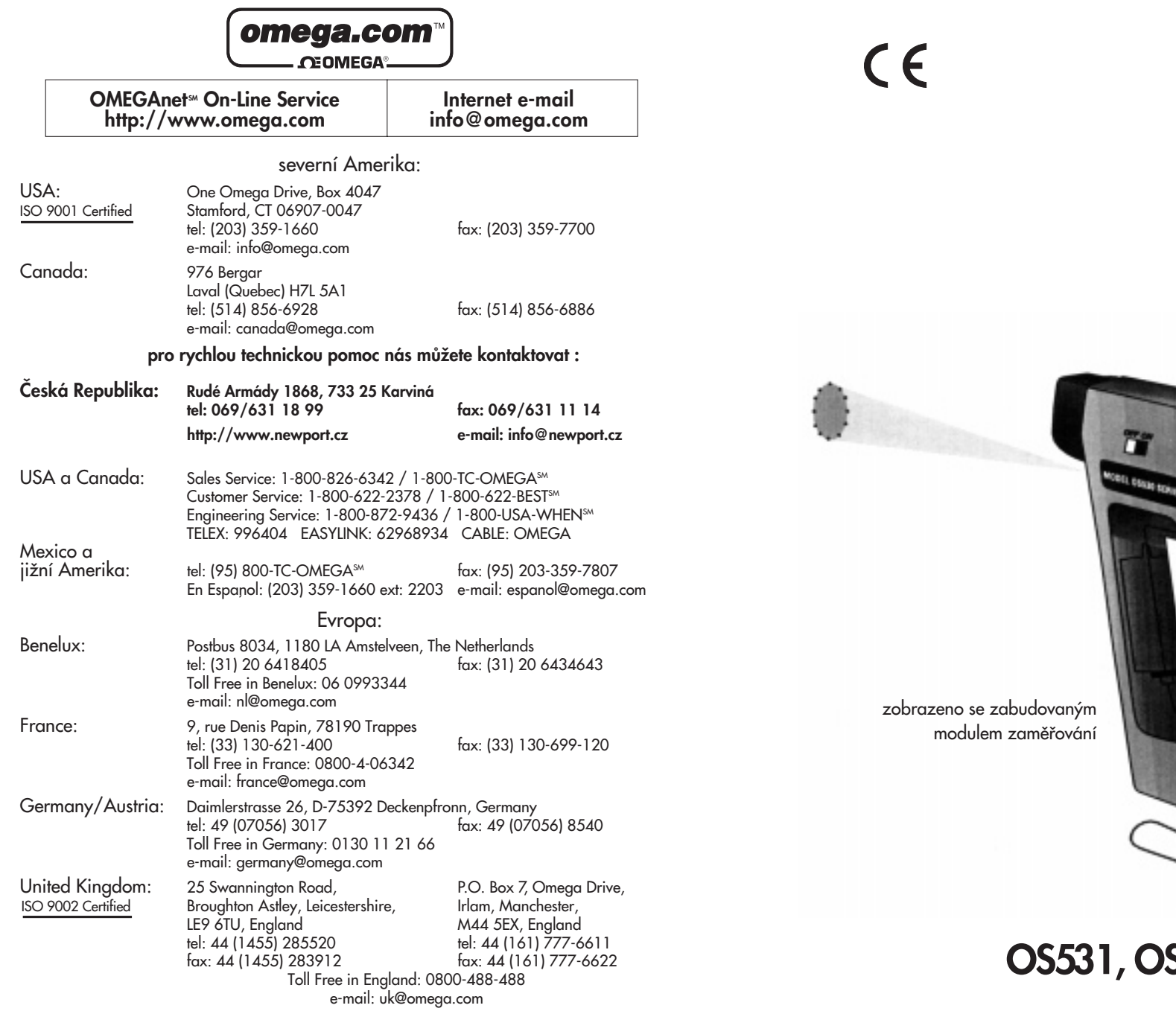

Tento dokument nesmí být kopírován, reprodukován, překládán, nebo redukován na jiné elektronické médium nebo do tištěné formy, jako celek nebo část bez předchozího písemnéhosvolení firmy OMEGA ENGINEERING, INC.

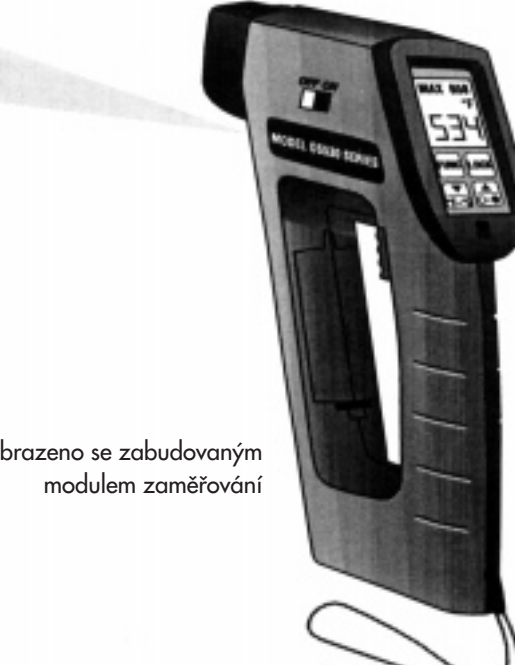

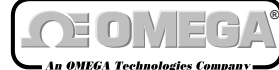

Návod k použití

*http://www.omega.com e-mail: info@omega.com http://www.newport.cz e-mail: info@newport.cz*

**OS531, OS532, OS533, OS534 OMEGASCOPE® Ruční infračervený teploměr** 

# Kde mohu nalézt všechno co potřebují pro **mûfiení a regulaci ?**

# **u OMEGY .... samozfiejmû !**

### **TEPLOTA**

- ✔ Termoãlánky, Pt100, termistory, konektory, panely a pfiíslu‰enství
- ✔ Vodiãe: termoãlánky, Pt100, termistory
- ✔ Kalibrátory a referenãní nulov˘ bod
- ✔ Zapisovaãe, regulátory a monitory procesu
- $\nu$  Infrapřístroje

### **TLAK, TAH A SÍLA**

- $\vee$  Tlakové snímače a tenzometry
- $\vee$  Vážní čidla
- ✔ Snímaãe posunutí
- ✔ Pfiístroje a pfiísllu‰enství

### **PRÒTOK A HLADINA**

- $\checkmark$  Rotametry, hmotnostní průtokoměry
- ✔ Mûfiení rychlosti proudûní vzduchu
- $\checkmark$  Turbínkové a lopatkové průtokoměry
- $\checkmark$  Čítače, totalizéry a dávkovače

### **pH A VODIVOST**

- $\mathcal V$  pH elektrody, testery a příslušenství
- $\checkmark$  Laboratorní a přenosné pH metry a konduktometry
- $\checkmark$  Regulátory, kalibrátory, simulátory a pumpy
- ✔ PrÛmyslové mûfiiãe pH a vodivosti

### **SBĚR DAT**

- $\checkmark$  Software pro sběr dat a inženýrské aplikace
- ✔ Zafiízení pro sbûr a zpracování dat
- ✔ Zásuvné karty do PC a Apple poãítaãÛ
- ✔ Datalogry
- ✔ Zapisovaãe, tiskárny a plotry

### **TOPNÁ TĚLESA**

- ✔ Topné kabely
- ✔ Válcová a proužková topná tělesa
- $\nu$  Ponorné ohřívače
- ✔ Ohebné topné pásky
- $\nu$  Laboratorní ohřívače

### **OCHRANA ŽIVOTNÍHO PROSTŘEDÍ**

- ✔ Mûfiící a fiídící pfiístroje
- $\mathcal V$  Refraktometry
- $\vee$  Pumpy a hadičky
- ✔ Monitorování pÛdy, vzduchu a vody
- ✔ Testování uÏitkov˘ch a odpadních vod
- ✔ Pfiístroje pro mûfiení pH, vodivosti a rozpu‰tûného kyslíku

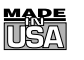

# *Záruka a odpovûdnost*

### **POTVEZENÍ OBJEDNÁVEK:**

Pokud podáte objednávku telefonem, informujte prodejce, že písemné potvrzení objednávky bude následovat. Aby se předešlo duplikacím, označte vače potvrzení poznámko

'Pouze potvrzení, neobjednávejte znovu' a připojte uveďte jméno prodejce. **PÍSEMNÉ OBJEDNÁVKY:**

Písemné objednávky vítáme. Znáte-li dobře výrobky OMEGA a nepotřebujete kozultovat prodejce, posílejte nebo faxujte písemné objednávky

### *Pro rychlé a úspû‰né vyfiízení Va‰í objednávky prosím uveìte:*

- Va‰e ãíslo objednávky
- âíslo úãtu a adresu, kam se má objednávka zaslat
- Kód výrobku a popis objednaných položek
- Telefonní číslo žadatele

### **TERMÍNY A PODMÍNKY:**

OMEGA prodlužuje platební termíny na čistých 30 dní pro všechny zákazníky, kteří uní mají otevřený účet. OMEGA uvítá nové účty a zpracovávat objednávky placené předem nebo kreditní kartou, jakmile je otevřený účet ustaven.

### **ZMĚNY OBJEDNÁVKY:**

Způsob doručení, změny objednávky a zrušení objednávky prosím projednejte s expedičním oddělením fy OMEGA

### **ZVLÁŠTNÍ PODMÍNKY:**

Má-li být zařízení použito v radioaktivním prostředí, zákazník musí zajistit, aby firma OMEGA neutrpěla žádnou škodu a nenesla žádnou odpovědnost, ať při tomto použití dojde k čemukoli

*Zafiízení prodávaná firmou OMEGA nejsou urãeny pro aplikace v lékafiství nebo uÏití na lidech. OMEGA nepfiijímá ve smyslu v˘‰euveden˘ch základních záruãních podmínek Ïádnou odpovûdnost, jsou-li její v˘robky pouÏívány v lékafiství nebo na lidech, nebo jsou-li zneuÏívány jak˘mkoli zpÛsobem.*

### **CENY:**

Zboží je prodáváno za ceny platné v době prodeje. Ceny uvedené v tomto katalogu mohou být zastaralé a mohou se bez upozornění měnit. Aktuální ceny Vám sdělí prodejní oddělení. OMEGA Vám ochotně poskytne tyto informace poštou, faxem nebo telefonicky

### **MNOÎSTEVNÍ SLEVY:**

U mnoha položek existuje tabulka množstevních slev. Pro informace o velkých množstvích a produktech, u kterých není zpracována tabulka množstevních slev, se obraťte na prodejní oddělení

### **KREDITNÍ KARTY:**

OMEGA umožňuje platbu nejpoužívanějšími platebními kartami VISA a Acces/MasterCard.

### **MINIMÁLNÍ PLATBA:**

Minimální platba je 500 Kã.

**DOPRAVNÉ:**

V cenách zboží jsou náklady na poštovné včetně pojištění. Jiné způsoby dopravy jsou možné na zvláštní žádost

### **ZADRÎENÍ PRÁVNÍHO NÁROKU:**

Všechny výrobky prodávané firmou OMEGA zůstávají jejím vlastnictvím, dokud nejsou úplně zaplaceny **POZNÁMKA K ZÁRUâNÍM PODMÍNKÁM:**

Záruku nelze předat nebo postoupit třetí straně. Je omezena pouze na kupujícího. Všechny záruky jsou považovány za neplatné, dojde-li kpřevodu na třetí stranu, pokud není záměr předat výrobek třetí straně výrazně uveden na objednávce nebo pokud zákazník není registrovaným prodejcem výrobků OMEGA.

### **POŽADAVKY NA VÝMĚNU NEBO OPRAVU-**

Prosím, zasílejte všechny požadavky na záruční i pozáruční opravy přímo na servisní oddělení. Před zasláním přístroje kontaktujte servisní oddělení, které Vám přidělí autorizované výměnné číslo (AR) a adresu, kam výrobek zaslat. Přidělené číslo AR by mělo být uvedeno na vnější straně zabaleného výrobku. Aby nedocházelo ke zpoždění,

### ujistěte se prosím, že zásilka obsahuje

**âÍSLO OBJEDNÁVKY A FAKTURY:**

Vaše jméno, adresu a telefonní číslo

âíslo modelu a série. Instrukce pro opravu.

### **OEM OPRÁVNĚNÍ:**

Každý kvalifikovaný výrobce může získat OEM oprávnění. Formulář žádosti Vám předá OEM prodejní oddělení

### **VZHLED A VLASTNOSTI:**

OMEGA si vyhrazuje právo změnit vzhled a vlastnosti jakéhokoliv výrobku při uplatnění technických zlepšení nebo jiných nezbytných požadavků.

### Upozornění: pro toto zařízení platí předpisy pro práci s laserovým zářením

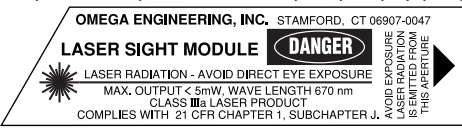

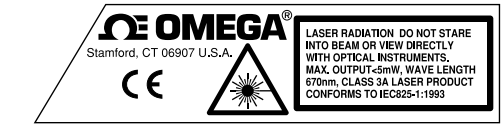

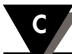

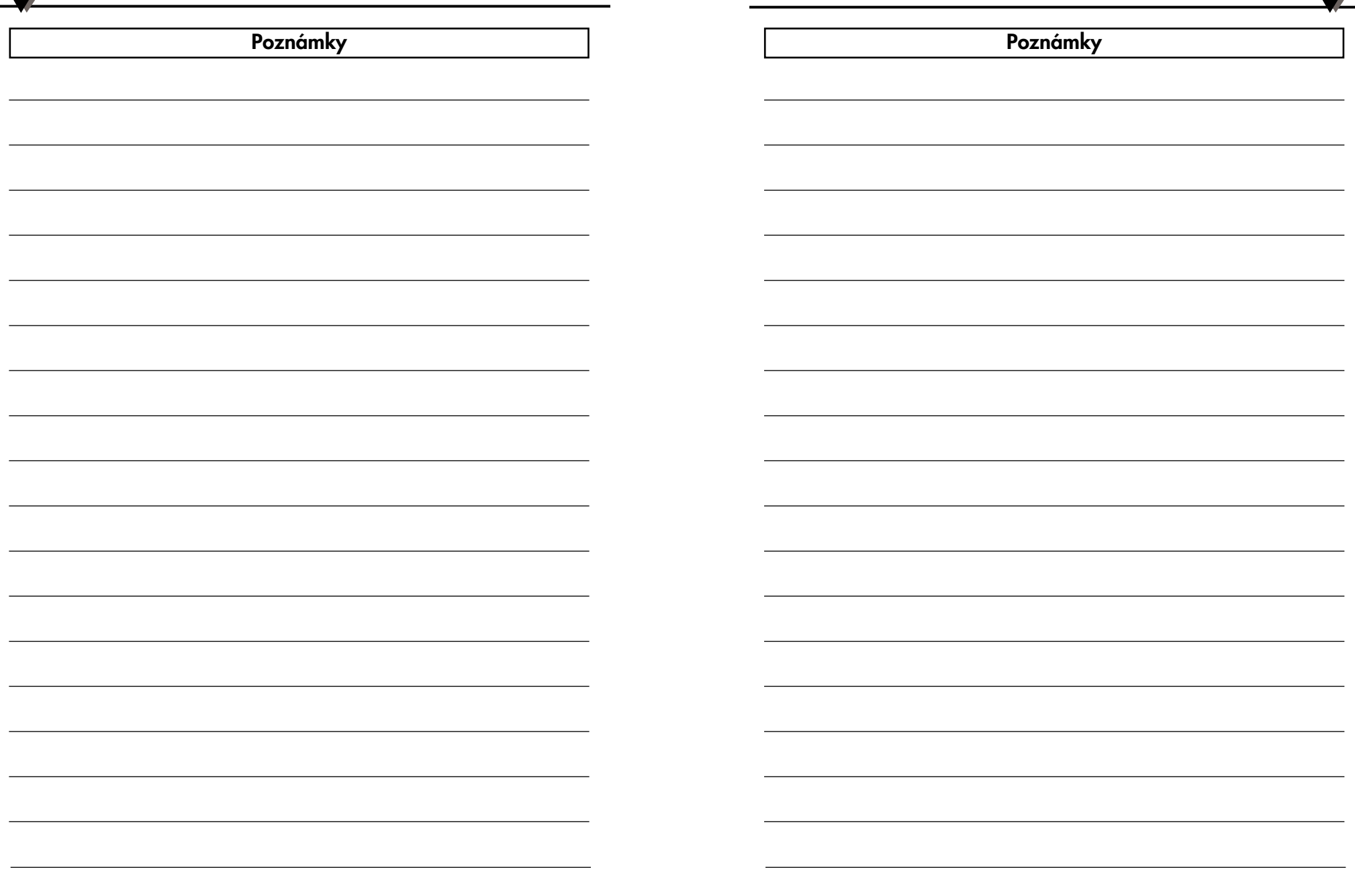

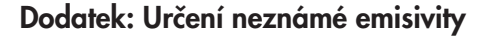

### **Po vybalení**

Po obdržení zásilky s infračerveným teploměrem se prosím přesvědčte, že obsahuje všechny následující položky:

Infračervený teploměr série OS530 (1) Lithiové baterie AA (4) Přenosný obal na teploměr (1) Připojovací kabel pro analogový výstup (1) Kabel komunikace RS-232 (pouze pro OS533 a OS534) (1) 3.5" disketa (pouze pro OS533 a OS534) (1) Quick start manual (1) Uživatelská příručka (1)

Volitelné příslušenství:

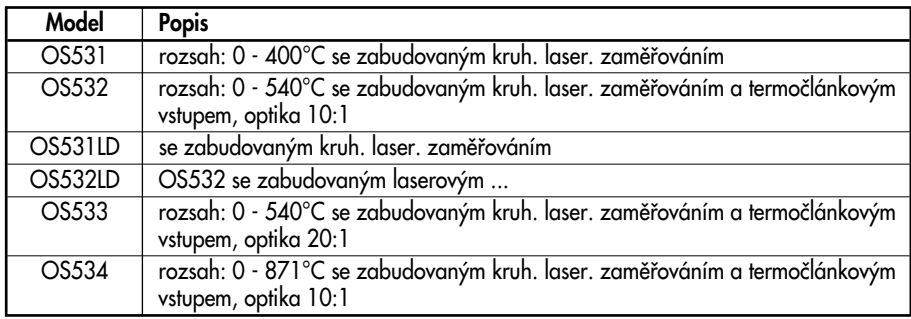

Doplňkové vybavení:

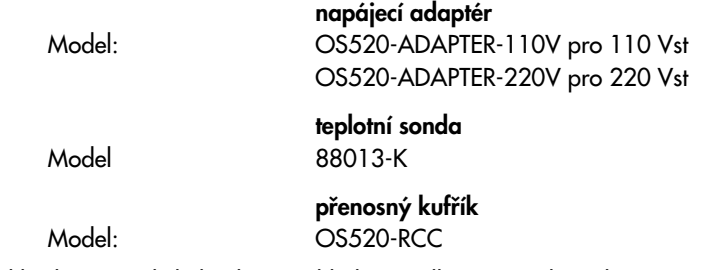

Pokud budete mít jakékoliv dotazy ohledně zásilky, prosím kontaktujte naše prodejní oddûlení: 069/631 18 99.

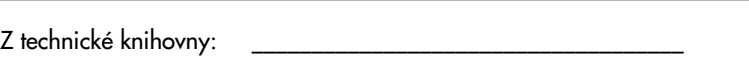

### **Metoda 4**

- 1. Nalakujte černou barvou vzorek materiálu, z nějž je objekt vyroben.
- 2. Nastavte emisivitu na 0,97, změřte a zaznamenejte teplotu natfiené ãásti vzorku materiálu - oblast 'A' na obrázku C-1. Ujistěte se, že natřená část objektu zaplňuje zorné pole teploměru.
- 3. Zaměřte teploměr na jiný bod cíle oblast 'B' na obrázku C-1.
- 4. Upravujte emisivitu na teploměru, dokud se teplota snímaná teploměrem nerovná teplotě nalezené v kroku 2.

### **Metoda 5**

- 1. Tato metoda se používá v případě, že potřebujete měřit objekty o teplotě nad 260°C.
- 2. Do vzorku materiálu, z nějž je objekt vyroben, vyvrtejte otvor o průměru 35 mm a hloubce 127 mm. Tento otvor poměrně dobře napodobí absolutně černé těleso (viz. dodatek A).

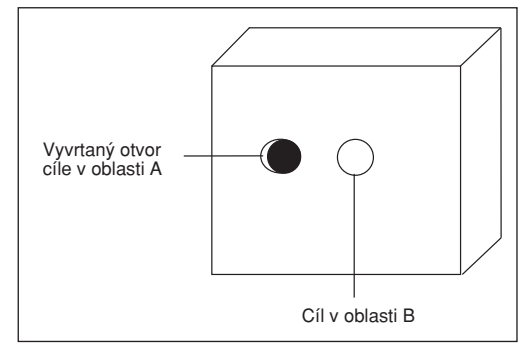

### **Obrázek C-2. Urãení emisivity pomocí vyvrtaného otvoru.**

- 3. Nastavte emisivitu na 0,97, změřte a zaznamenejte teplotu otvoru ve vzorku - Oblast 'A' na obrázku C-2. Ujistěte se, že otvor zaplňuje zorné pole teploměru.
- 4. Zaměřte na jinou část objektu, co nejblíže k oblasti 'A' (oblast 'B'na obrázku C-2).
- 5. Upravujte emisivitu na teploměru, dokud se teplota snímaná teploměrem nerovná teplotě nalezené v kroku 3.

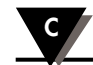

### **Dodatek: Urãení neznámé emisivity C**

**OBSAH**

### **Metoda 3**

- 1. Tato metoda se používá pro měření teploty objektů do 260°C.
- 2. Umístěte velký kus krycí pásky na objekt (nebo alespoň na vzorek materiálu z nějž je objekt vyroben). Počkejte chvíli, dokud se maskovací pásek nezahfieje na teplotu objektu.
- 3. Nastavte na teploměru emisivitu na 0.95. Pomocí teploměru změřte a zaznamenejte teplotu maskovacího pásku - oblast A na obrázku C-1. Ujistěte se, že část objektu pokrytá maskovacím páskem zaplňuje zorné pole teploměru.

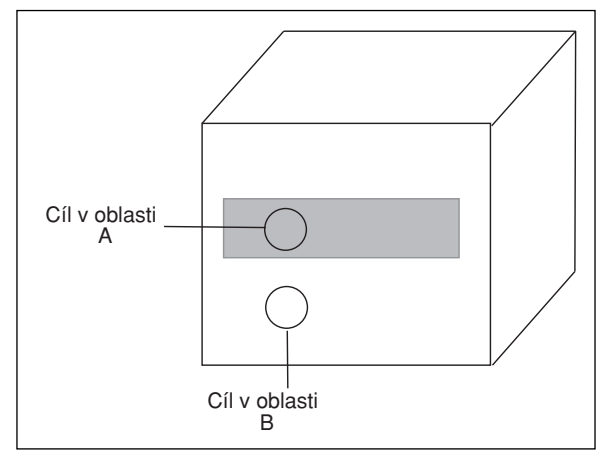

**Obrázek C-1. Urãení emisivity**

- 4. 4. Zaměřte teploměr na oblast 'B', znázorněnou na obrázku C-1. Ujistěte se, že oblast 'B'je co nejblíže oblasti 'A'.
- 5. Upravujte emisivitu teploměru, dokud se teplota snímaná teploměrem nerovná teplotě zjištěné v kroku 3.

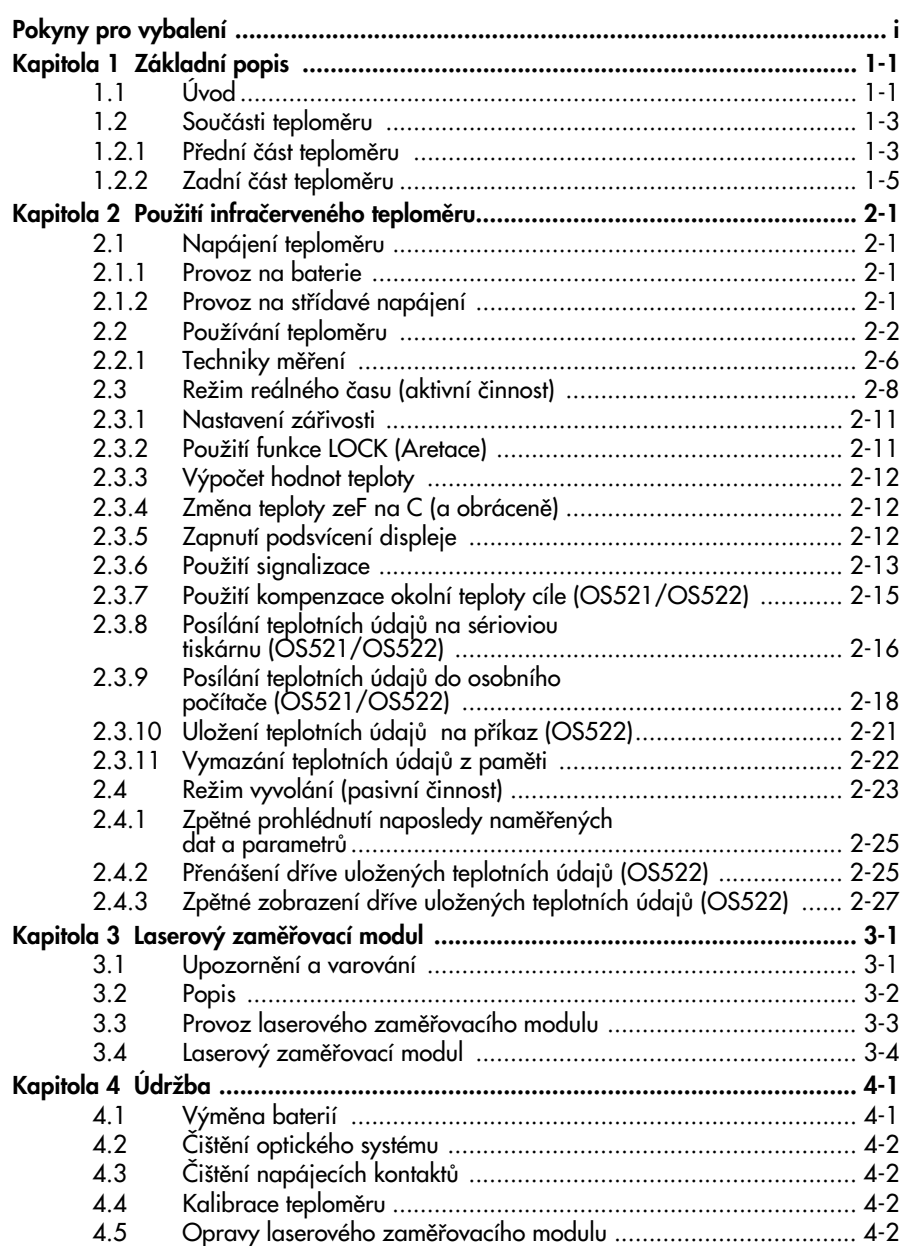

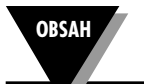

### **OS530 Ruãní infraãerven˘ teplomûr**

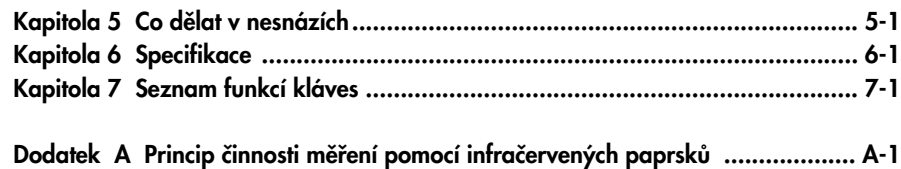

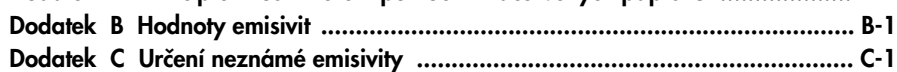

V dodatku A jsme si ukázali, že emisivita je důležitým parametrem při výpočtu teploty objektu pomocí přístroje, využívajícího infračervené záření. Tato část pojednává o způsobu stanovení neznámé hodnoty emisivity. Pokud znáte materiál objektu, vyhledejte si jeho přibližnou emisivitu v dodatku B, tabulce B-1. Většina organických materiálů, jako jsou plasty, látky nebo dřevo, mají emisivitu okolo 0.95. Proto je hodnota 0.95 nastavena jako implicitní hodnota emisivity pro teploměry série OS530.

Měříte-li objekty z neznámých materiálů, nebo potřebujete-li měřit velmi přesně, použijte pro určení emisivityjednu z následujících metod.

### **Metoda 1**

- 1. Změřte teplotu objektu pomocí kontaktní sondy pro měření teploty, napfi. termoãlánku nebo RTD. Poznamenejte si tuto teplotu.
- 2. Zaměřte teploměr na objekt.
- 3. Upravujte emisivitu, dokud se teplota snímaná teploměrem nerovná teplotě naměřené v kroku 1.

### **Metoda 2**

- 1. Zahřejte objekt (nebo alespoň vzorek materiálu, z něhož je objekt vyroben) na ohřívací desce na známou teplotu. Ujistěte se, že teploměr a teplota okolí ohřívací desky mají tutéž teplotu.
- 2. Změřte teploměrem teplotu materiálu, z něhož je objekt vyroben. Ujistěte se, že objekt zaplňuje zorné pole teploměru.
- 3. Upravujte emisivitu, dokud se teplota snímaná teploměrem nerovná známé teplotě z kroku 1.

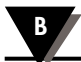

### **Dodatek: Hodnoty emisivit**

**Poznámky**

**1**

### **1.1 Úvod**

Přenosné infračervené teploměry OS530 umožňují bezkontaktní měření teploty až do 871°C. Nabízejí efektivní řešení mnoha aplikací zahrnujících bezkontaktní měření teploty, včetně následujících:

- **Prevenční údržba:** Sledování změn teploty, které mohou upozornit na poruchy v solenoidových ventilech
- **Kontrola energie:** Snížení nákladů na vytápění budovy zjištěním neizolovaných částí zdi.
- **Potravinářský průmysl:** Měření přesné teploty bez přímého kontaktu s jídlem nebo balícími materiály.

Infračervený teploměr poskytuje informace velmi elegantně - podsvícený dvojitý digitální LCD displej zobrazuje aktuální teplotu a minimální, maximální nebo střední teplotu, případně rozdíl teplot. Tento všestranný přístroj umožňuje:

- Měření cíle ve vzdálenosti od 132 mm do přibližně 30 m
- Nastavitelná emisivita od 0.1 do 1.00 s krokem 0.01 umožňuje jednoduché použití při měření na různých površích.
- Spoušť s elektronickou aretací, nastavitelnou pomocí klávesnice, umožňuje plynulé měření až 4 krát za sekundu.
- Zvuková a vizuální signalizace. Pomocí klávesnice lze nastavit hodnoty, při jejichž překročení nebo podkročení se spustí signalizace.
- Analogový výstup 1mV na stupeň (C nebo F) umožňuje připojení k zařízení pro sběr dat (včetně grafických záznamníků, zapisovačů dat a počítačů).
- Sériová komunikace přes RS232 s počítačem nebo tiskárnou dovoluje přenos dat určených k další analýze.
- Kompenzace teploty okolí cíle dovoluje větší přesnost při mûfiení cílÛ s nízkou hodnotou emisivity.
- Zaznamenání až 100 teplotních údajů. Zaznamenaná data je možno zobrazit na LCD teploměru nebo přenést do PC.
- Poslední naměřenou teplotu je možno zpětně vyvolat.
- Podsvícený display je výhodný při špatném osvětlení.
- Přístroj je napájen ze 4 baterií velikosti AA nebo ze síťového adaptéru.
- Zabudovaný kruhový laserový zaměřovač
- Možnost připojení externí termočlánkové sondy

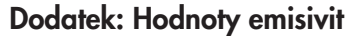

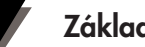

# **Základní popis 1**

Používání teploměru je velmi jednoduché:

- Všechny jednotky mají zaměřování pomocí "V" drážky.
- V případě nutnosti je možno přístroj upevnit na stativ a používat jej bez obsluhy.
- Pomocí klávesnice lze přepínat mezi měřením ve °C a °F
- Parametry, jako emisivitu cílového materiálu a nastavení bodÛ signalizace, lze uložit do paměti, kde zůstávají, dokud není na přístroji proveden reset.

Tento přístroj je navržen pro provozní podmínky a obsahuje:

- Utěsněný displej s klávesnicí
- Přenášecí pouzdro a poutko na zápěstí, umožňující snadnou a bezpečnou přepravu.
- Gumová manžeta okolo čočky a displeje.

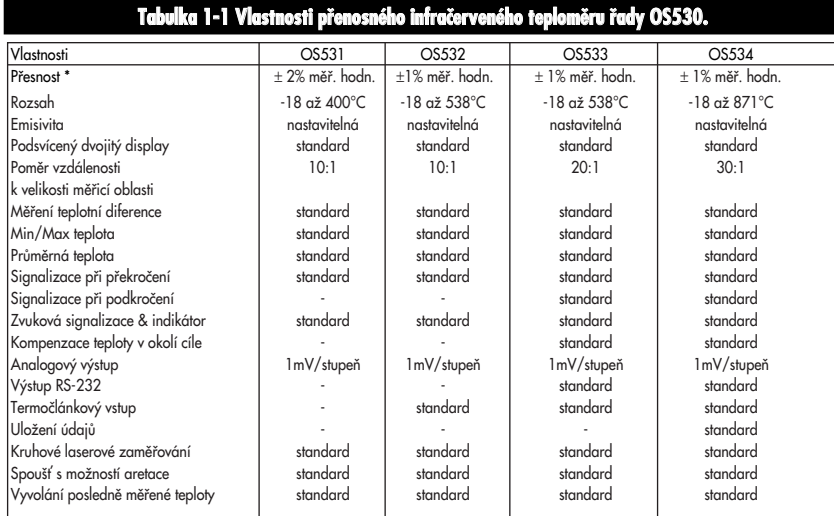

\* nebo 3°F, větší z obou hodnot

# NEKOVOVÉ MATERIÁLY **NEKOVOVÉ MATERIÁLY**

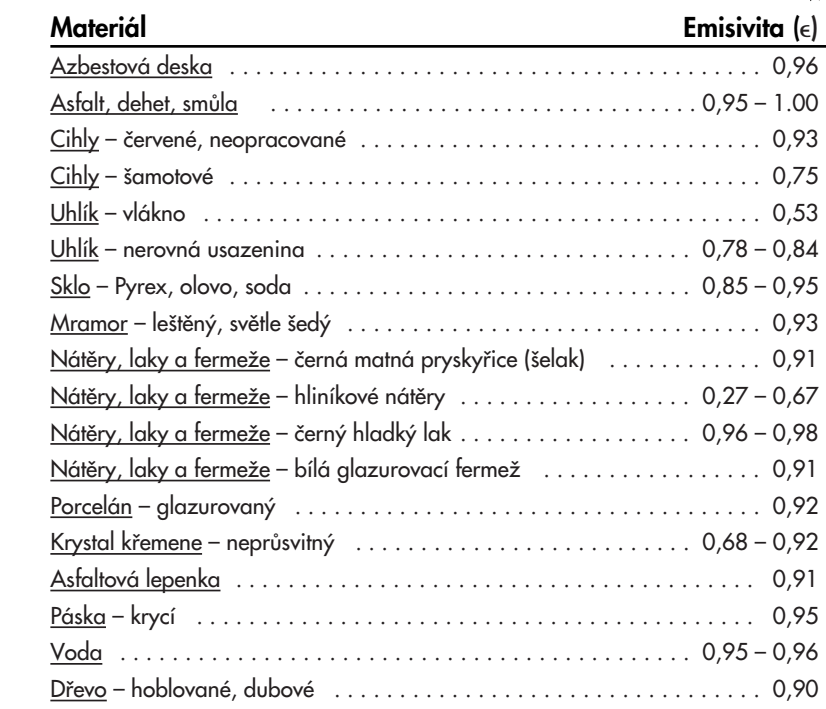

# **Dodatek: Hodnoty emisivit B Základní popis 1**

Tabulka B-1 slouží jako směrnice pro určení emisivity různých materiálů. Skutečná emisivita je, zvláště u kovů, silně závislá na provedené povrchové úpravě, na oxidaci a na přítomnosti nečistot. Navíc se emisivita, případně množství vyzářených infračervených paprsků, liší pro různé vlnové délky a teploty. Jak lze přesně určit emisivitut je uvedeno v dodatku C.

### **Tabulka B-1. Hodnoty emisivit**

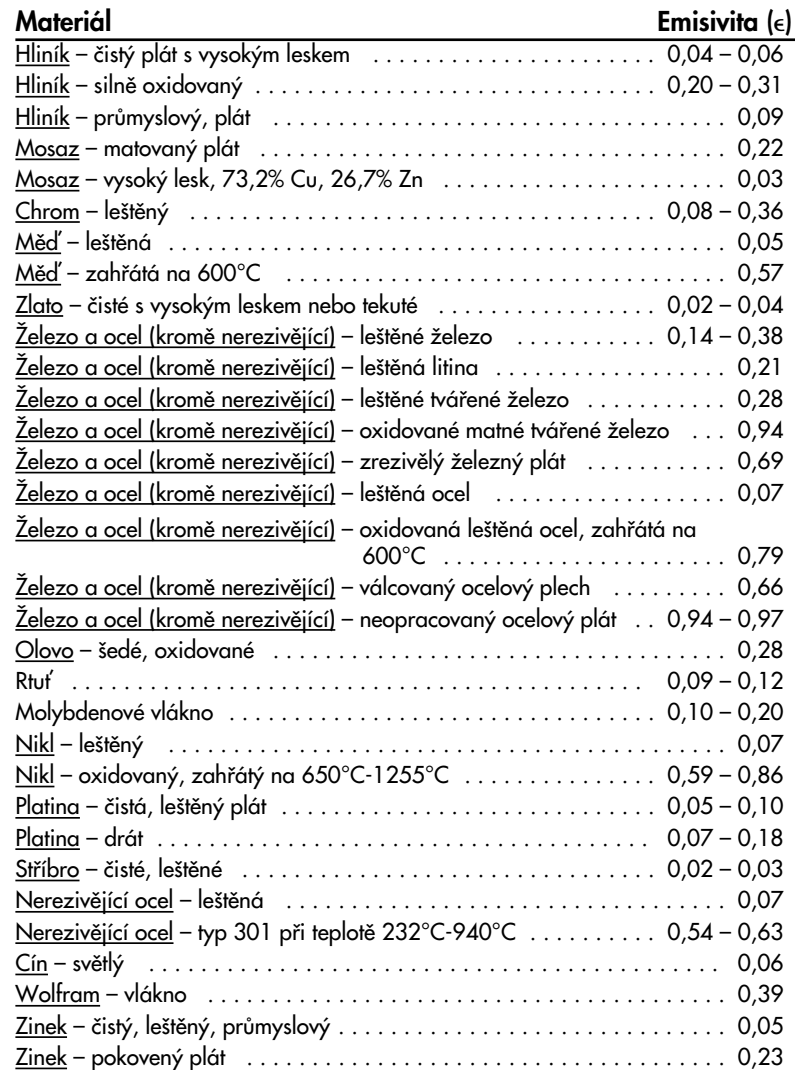

### 1.2 Součásti teploměru

**1.2.1 Pfiední ãást teplomûru**

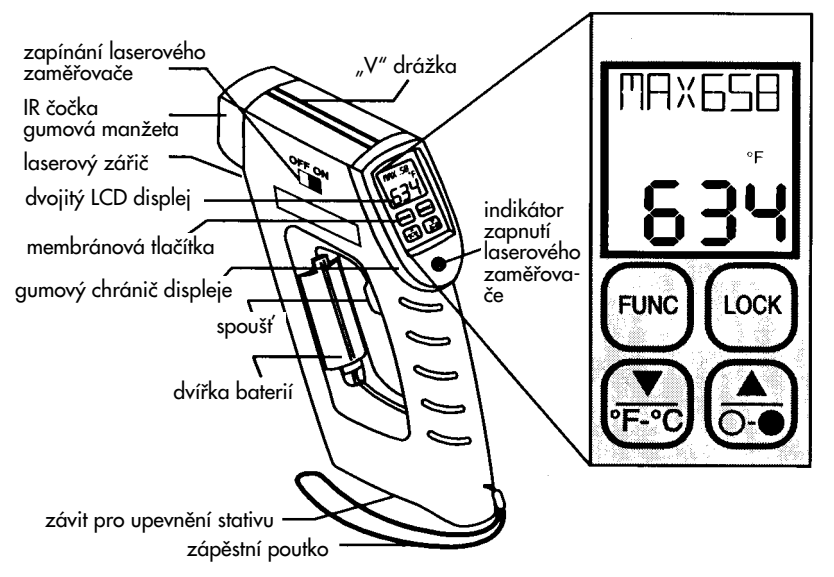

Obrázek 1-1. Čelní pohled na infračervený teploměr řady OS530

Podrobnější popis displeje najdete na obrázku 1-2 a v tabulce 1-2. Tento teploměr nemá části opravitelné uživatelem.

Informace o laserovém zaměřovacím modulu najdete v kapitole 3.

**KOVY**

# **Základní popis 1**

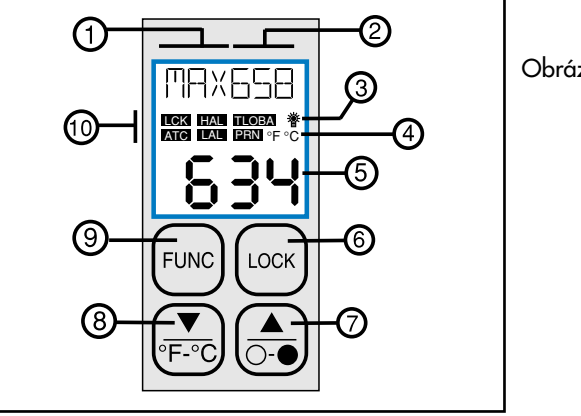

Obrázek 1-2 Pohled na displej a klávesnic**i**

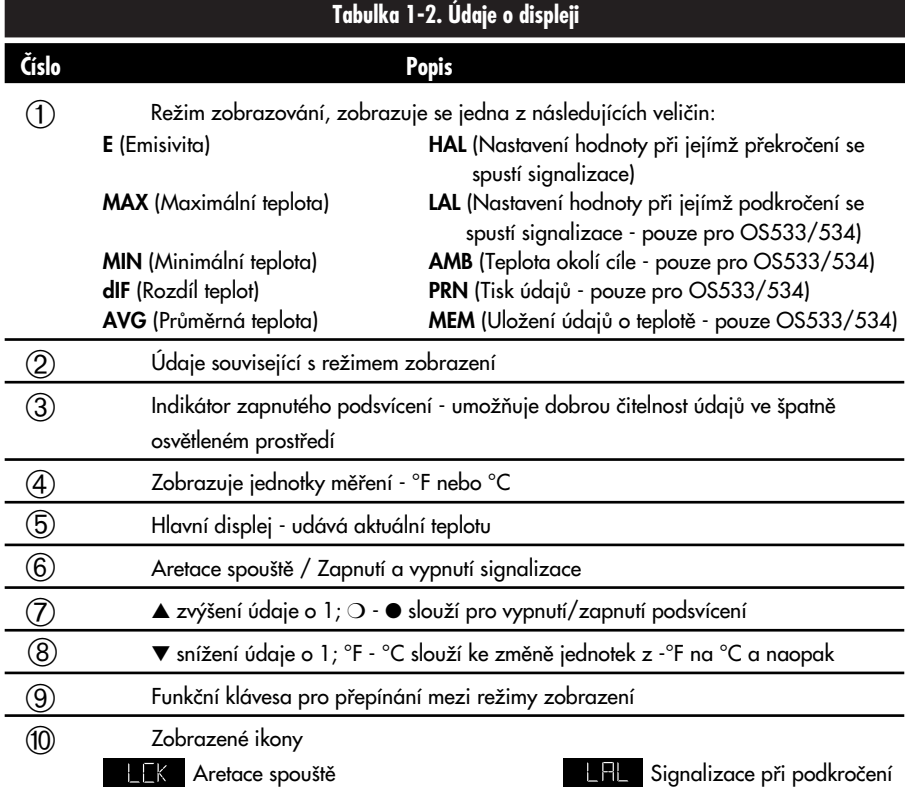

Teplota okolí cíle Vybité baterie **HFL S**ignalizace při překročení Tisk údajů

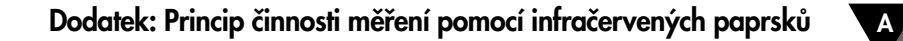

**Poznámky**

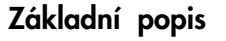

### **Optické zorné pole**

Přesné měření teploty pomocí infračerveného záření je silně závislé na velikosti měřeného tělesa a vzdálenosti teploměru od tělesa. Všechna optická zafiízení (napfiíklad kamery, mikroskopy, infraãervené teploměry) mají tzv. zorné pole, což je prostor, ve kterém jsou objekty viditelné. Infračervený teploměr tedy měří určitou část energie, která je vyzářena všemi objekty uvnitř zorného pole. Proto je nutné zvolit vzdálenost od měřeného objektu tak, aby tento objekt zabíral celé zorné pole infračerveného teploměru.

Na obrázku A-3 jsou v zorném poli teploměru umístěny dva objekty, "X" a "Y". Měřená teplota se tedy bude pohybovat v intervalu, vymezeném teplotami jednotlivých těles. Pokud chceme změřit teplotu objektu "X", je nutno ze zorného pole odstranit objekt "Y". Pokud však chceme změřit teplotu objektu "Y", je nutno provést měření z takové vzdálenosti, aby objekt "Y" vyplnil celé zorné pole. Druhou možností je použití teploměru s menším zorným polem.

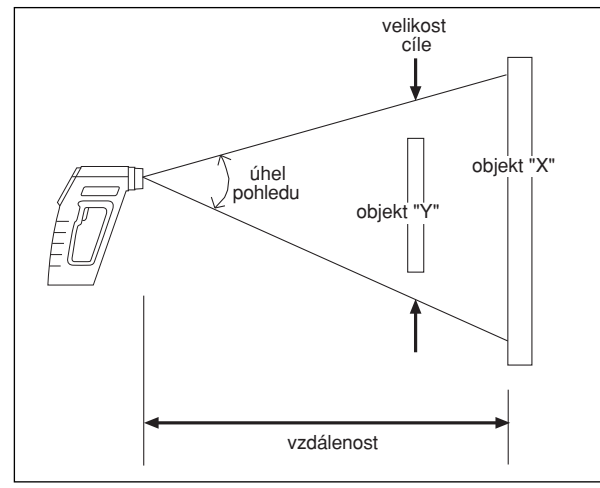

Obrázek A-3. Zorné pole infračerveného teploměru

Zorné pole je určeno poměrem vzdálenosti k průměru měřicího místa (%). Proto například je-li % =10, lze měřit na vzdálenost 10 m při průměru měřicího místa 1 m Přesné hodnoty průměrů měřicího místa jsou uvedeny v kapitolách 2-4 až 2-6.

### **1.2.2 Zadní ãást teplomûru**

Obrázek 1-3 znázorňuje různé zdířky používané pro připojení záznamníku, počítače nebo síťového adaptéru k teploměru. Na obrázku je rovněž patrný závit pro upevnění ke stativu, který se využívá pro sledování pevného bodu. Další podrobnosti najdete v části 2.2.1.

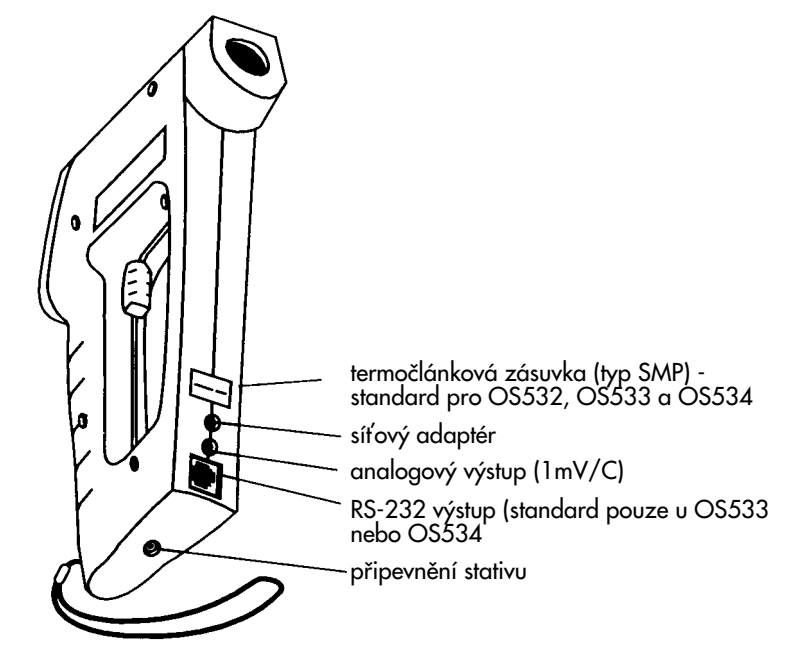

Obrázek 1-3. Pohled zezadu na přenosný infračervený teploměr řady OS530.

### **Poznámky**

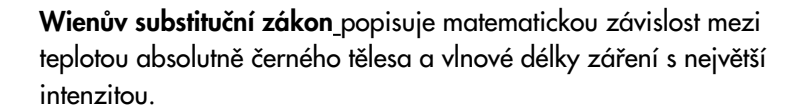

$$
\lambda_m = \frac{2.898}{T}
$$

Kde m = vlnová délka v mikrometrech T = teplota v Kelvinech

### **V˘poãet teploty**

Tepelná energie, vyzářená tělesem, je závislá na emisivitě tělesa, jeho teplotě a také na teplotě okolí. Teoretický i empirický popis této závislosti je definován Stefan-Boltzmanovým zákonem.

$$
I = \varepsilon \sigma (T^4 - T^4)
$$

 $I =$  tepelná energie,  $W/m^2$  $e =$ emisivita s = 5,6703.10ª W/m².K4 (Stefan-Boltzmannova konstanta) T = teplota objektu v Kelvinech  $T_{\alpha}$  = teplota okolí v Kelvinech

Infračervený teploměr používá k výpočtu teploty objektu právě této rovnice. Příslušná energie je měřena infračerveným detektorem. Emisivita tělesa je určena uživatelem. Teplota okolí je měřena snímačem, vestavěným uvnitř infračerveného teploměru. K vlastnímu výpočtu je potom použito právě Stefan-Boltzmannova zákona.

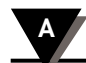

### **Dodatek: Princip ãinnosti mûfiení pomocí infraãer 2 ven˘ch paprskÛ A**

### **Absolutnû ãerné tûleso**

Při dopadu tepelného záření na těleso se část záření odrazí, část je pohlcena tělesem a část tělesem prochází. Absolutně černé těleso je definováno jako těleso, jež pohlcuje veškeré záření, které na něj dopadá. Nejlepším příkladem z praxe je malá díra, vyvrtaná do velké, neprůhledné duté nádoby. Tepelné záření, které vstoupí do dutiny, se uvnitř odráží, dokud není zcela pohlceno. Ztráty způsobené dírou jsou minimální.

Emisivita je definována jako poměr energie vyzářené tělesem k energii vyzářené absolutně černým tělesem. Podle definice je emisivita absolutně černého tělesa rovna 1. Většinu těles lze zařadit do skupiny tzv. šedých těles, jejichž emisivita se pohybuje od 0 do 1. Některé emisivity pro rÛzné materiály jsou uvedeny v dodatku B.

### **Rozdûlení spektra**

Tělesa vyzařují energii při různých vlnových délkách s rÛznou intenzitou. Na obrázku A-2 je graf, vyjadfiující závislost intenzity energie, vyzářené absolutně černým tělesem, na vlnové délce při různých teplotách. Pokud se těleso zahřívá, roste intenzita vyzářené energie a vrchol kfiivky se posunuje směrem ke kratším vlnovým délkám. Celková plocha pod křivkou je přímo úměrná celkové energii, vyzářené absolutně černým tělesem při dané teplotě.

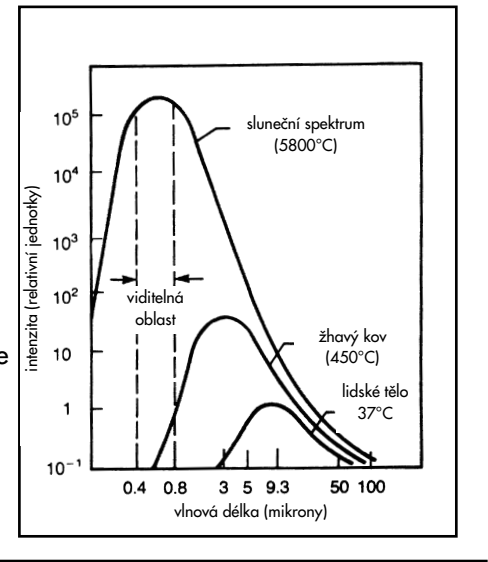

Závislost relativního energetického záření absolutně černého tělesa na vlnové délce. Plocha pod křivkou odpovídá celkové energii a je přímo úměrná čtvrté mocnině absolutní teploty. Se zvyšující se teplotou se posouvá vrchol křivky směrem ke kratším vlnovým délkám.

**Obrázek A-2. Rozdûlení spektra vyzáfieného z absolutnû ãerného tûlesa**

### 2.1 Napájení teploměru

### **2.1.1 Provoz na baterie**

Otočte teploměr a vložte 4 nové baterie velikosti AA (viz. obrázek 2-1). Ujistěte se, že baterie nejsou vloženy s obrácenou polaritou a jsou stejného typu.

**Poznámka**

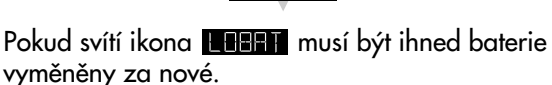

4  $\bar{\bullet}$  $\pm$ 

**Obrázek 2-1. Vložení baterii** 

### 2.1.2 Napájení ze síťového adaptéru

Teploměr může pracovat při napájení ze sítě, využijete-li síťového adaptéru (120Vac/60Hz nebo 220Vac/50Hz). Pokud pfiístroj pracuje na síťový adaptér, baterie zajišťují záložní zdroj v případě, že dojde k výpadku síťového napájení. Vstupní zdířka síťového adaptéru je zobrazena na obrázku 1-3.

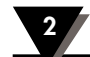

### Použití infračerveného teploměru

### 2.2 Používání teploměru

- 1a. (BEZ laserového zaměřování) Zaměřte teploměr na měřený objekt. S využitím "V" drážky (viz. obr. 1-1) na horní části teploměru srovnejte cíl se zorným polem teploměru. Přes "V" drážku se dívejte vždy jen jedním okem, abyste mířili přesně. Stiskněte spoušť a držte.
- 1b. (S laserovým zaměřováním) Přepněte spínač laserového zaměřování do polohy ON. Zaměřte na cílový objekt a stiskněte spoušť. Stisknutím spouště je aktivován laserový paprsek a rozsvítí se LED dioda indikující napájení laseru. Více podrobností o modulu laserového zaměřování najdete v kapitole 3.

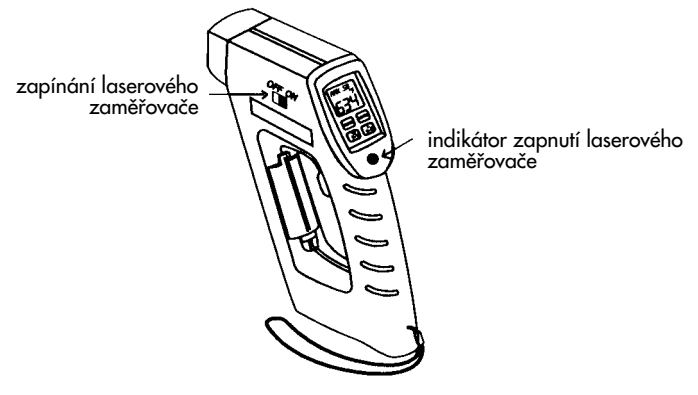

**Obrázek 2-2. série OS530 se zabudovan˘m kruhov˘m laserov˘m zamûfiováním.**

2. Zorné pole teploměru by mělo pokrývat oblast uvnitř měřeného cíle. Viz. obrázek 2-3. Obrázky 2-4, 2-5 a 2-6 znázorÀují závislost velikosti zorného pole vzhledem ke vzdálenosti pro různé teploměry.

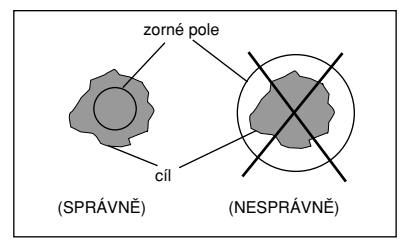

**Obrázek 2-3. Umístûní zorného pole.**

## **Tepelné záření**

Teplo se mezi objekty přenáší pomocí záření ve formě elektromagnetick˘ch vln, vedením tepla nebo konvekcí. Tepelnou energii vyzařují všechny objekty, jejichž teplota je větší, než je teplota absolutní nuly (0 K, -273°C,-459°F). Čím je objekt teplejší, tím větší množství tepelné energie vyzařuje. Pokud je známa emisivita měřeného objektu, je možno ze změřené vyzářené tepelné energie vypočítat teplotu objektu. Obecně platí, že postačuje měření pouze infračerveného pásma objektem vyzařovaného spektra.

Na obrázku A-1 je blokvé schéma infračervenémo teploměru. Energie vyzáfiená z objektu je ãoãkami zaostfiena na detektor. Podle toho, jak se detektor zahřívá, generuje elektrické signály, které se po zesílení přivádějí do vyhodnocovacích obvodů teploměru. Programové vybavení teploměru poté vypočte teplotu objektu.

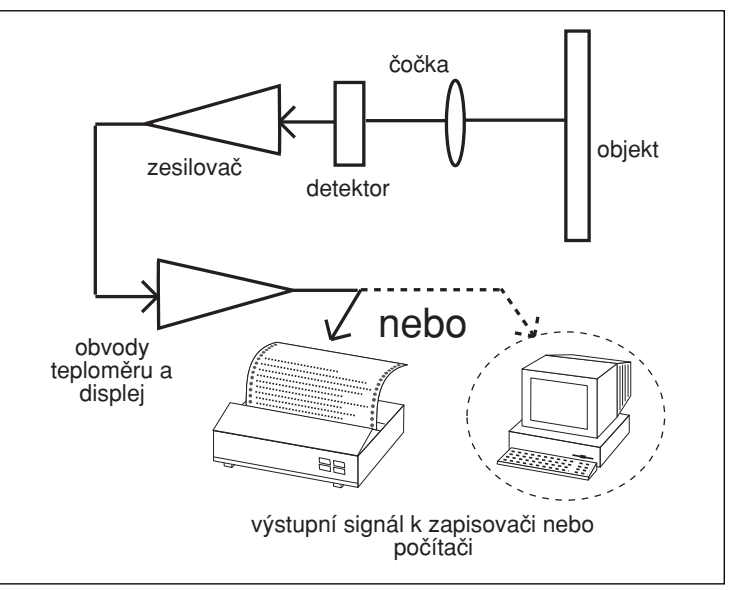

Obrázek A-1. Blokové schéma infračerveného teploměru

**7**

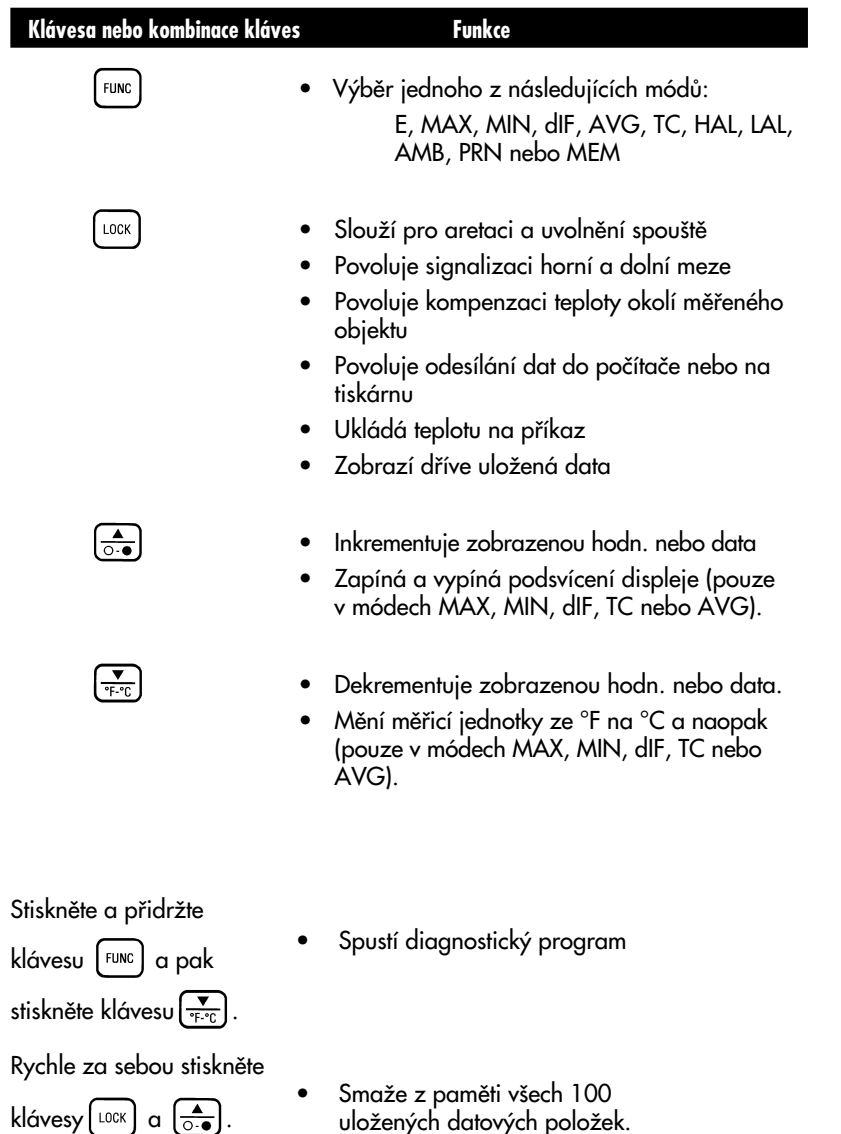

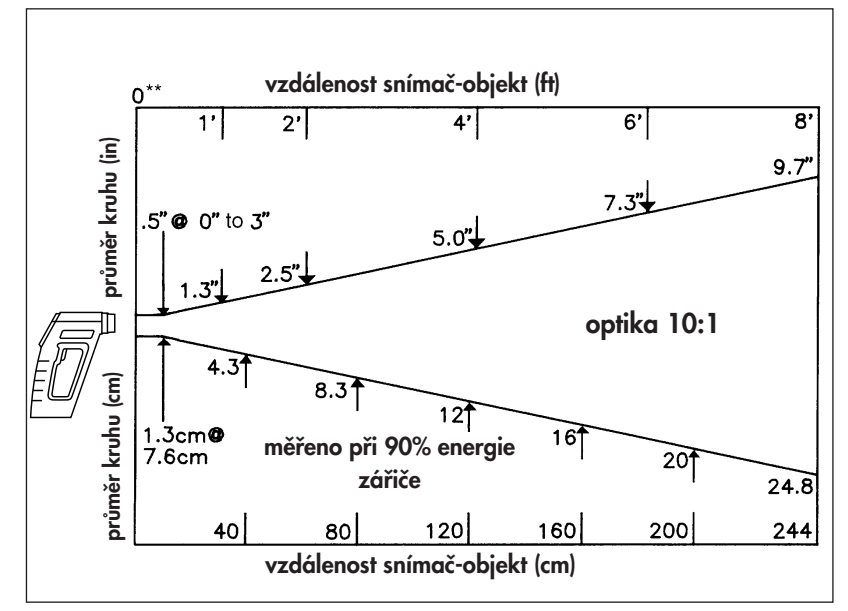

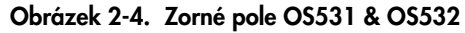

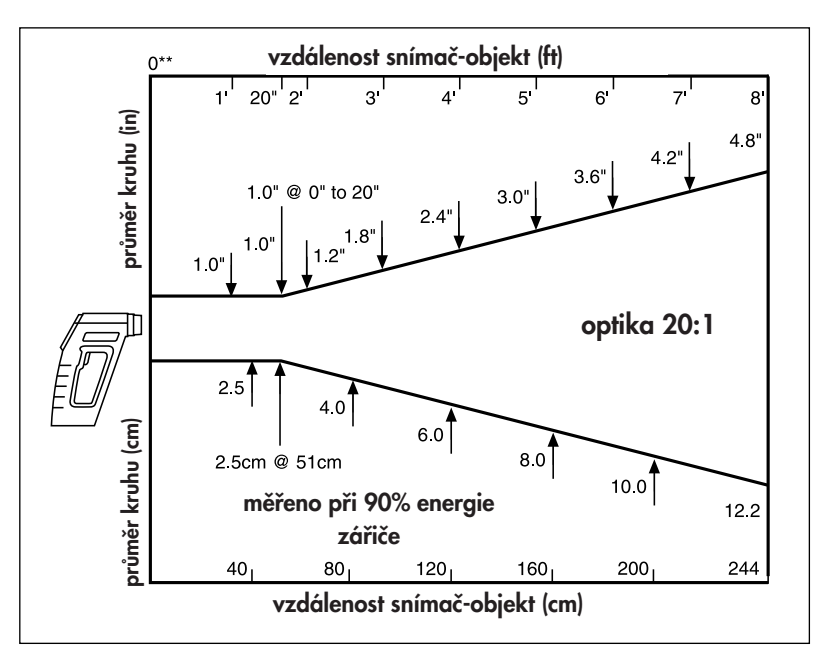

**Obrázek 2-5. Zorné pole OS533 \*\* vzdálenosti jsou mûfieny od vnûj‰í ãásti gumového pásku.** Použití infračerveného teploměru

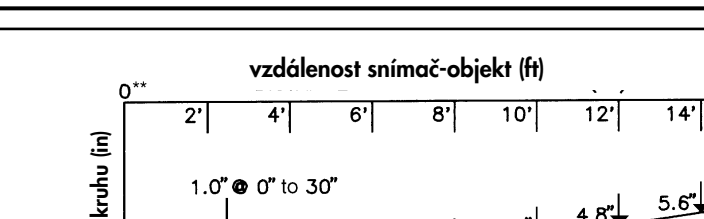

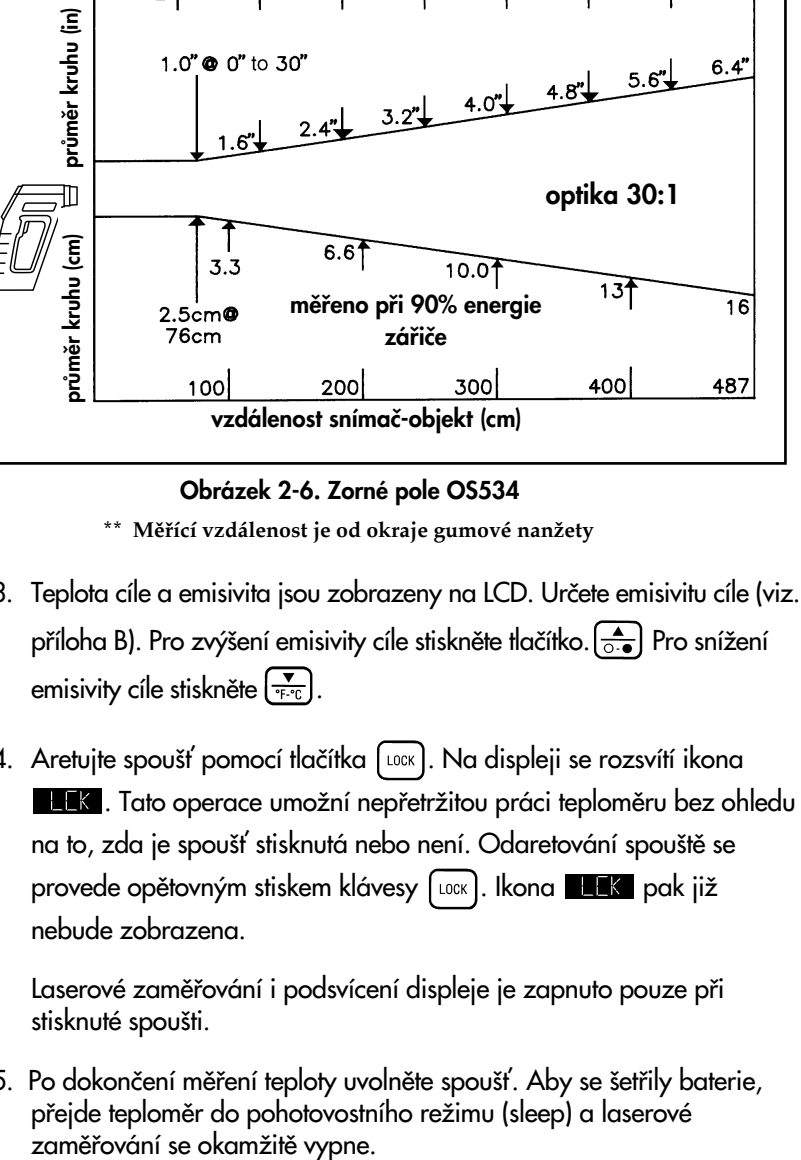

 $\overline{16'}$ 

**Obrázek 2-6. Zorné pole OS534** \*\* Měřící vzdálenost je od okraje gumové nanžety

- 3. Teplota cíle a emisivita jsou zobrazeny na LCD. Určete emisivitu cíle (viz. příloha B). Pro zvýšení emisivity cíle stiskněte tlačítko.  $\left[\frac{\triangle}{\circ \bullet}\right]$  Pro snížení emisivity cíle stiskněte  $\left(\frac{1}{\mathcal{F}^{\text{c}}\cdot\mathcal{C}}\right)$
- 4. Aretujte spoušť pomocí tlačítka [LOOK]. Na displeji se rozsvítí ikona **117**. Tato operace umožní nepřetržitou práci teploměru bez ohledu na to, zda je spoušť stisknutá nebo není. Odaretování spouště se provede opětovným stiskem klávesy [LOCK]. Ikona **provede pak již** nebude zobrazena.

Laserové zaměřování i podsvícení displeje je zapnuto pouze při stisknuté spoušti.

5. Po dokončení měření teploty uvolněte spoušť. Aby se šetřily baterie, přejde teploměr do pohotovostního režimu (sleep) a laserové

## LASEROVÝ ZAMĚŘOVACÍ MODUL

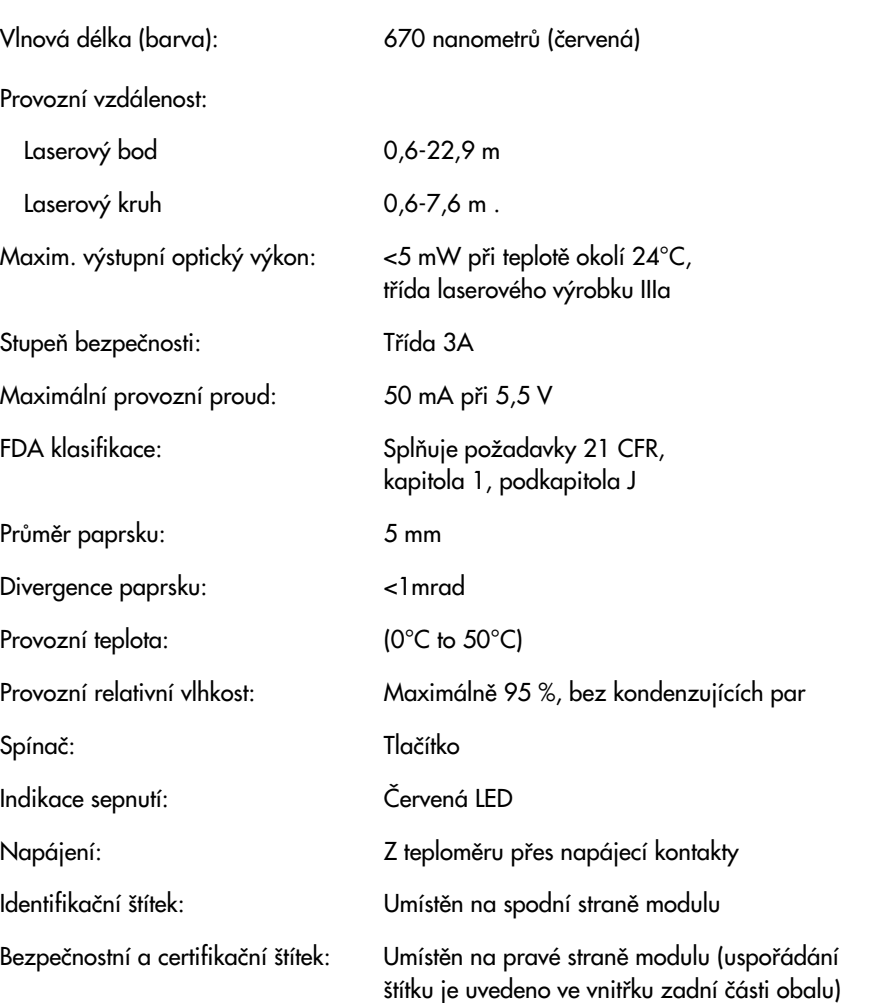

**Specifikace 6**

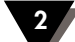

Napájení:  $\check{C}$ tyři 1,5 V baterie valikosti AA

Typy baterií<br>Alkalické: Alkalické: jak˘koliv typ

Skladovací teplota baterií: –40°C až 50°C

(Výstupní napětí): 9Vss při 200 mA

Síťový adaptér: ve standardní výbavě. Dodávány jsou dva modely pro jmenovité napûtí 120 Vstfi. a 220 Vstfi., transformátor tfiídy 2 (Vstupní napûtí): 120Vstfi. nebo 220Vstfi., 60 nebo 50 Hz (Výstupní zapojení [F]): Koaxiální kabel velikosti 2,5/5,5/12 mm, kladný vodič je uprostřed

(lithiové nebo alkalické)

Eveready Energizer, model L91.

Indikátor vybití baterií: Ikona LOBAT a přeruš. zvuková signalizace

**– +**

Životnost alkalických baterií při teplotě okolí 24°C.

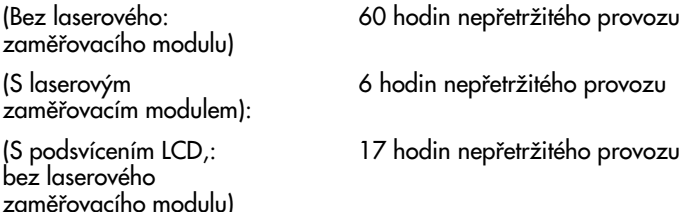

Životnost lithiových baterií při teplotě okolí 24°C.

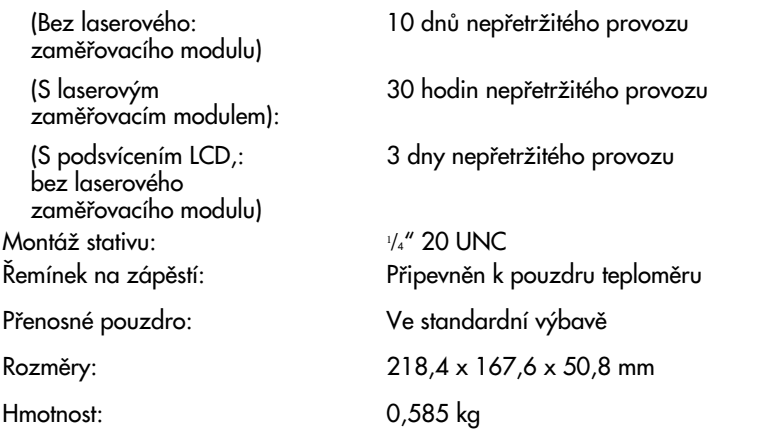

### **2.2.1 Techniky mûfiení**

Infračervený teploměr můžete použít pro získání údajů jedním z následujících způsobů:

- **• Mûfiení bodu** Mûfiení teploty takového samostatného objektu jako ložiska motoru, výfukové potrubí motoru atd.:
	- 1. Zaměřte na cíl a stiskněte spoušť.
	- 2. Pokud je to nutné, upravte emisivitu pomocí kláves  $\left[\frac{\bullet}{\circ \bullet}\right]$  a  $\left[\frac{\bullet}{\circ \circ \circ}\right]$
	- 3. Přečtěte teplotu.
- **Měření rozdílu** Měření rozdílu teplot mezi dvěma body (zobrazují se maximální a minimální teploty).
	- 1. Zaměřte teploměr na první bod a stiskněte spoušť. Aretujte spoušť pomocí klávesy [LOCK].
	- 2. Pokud je to nutné, upravte emisivitu.
	- 3. Zamiřte na druhý bod.
	- 4. Pokud je to potřeba upravte emisivitu druhého bodu.
	- 5. Pro zobrazení rozdílu teplot stiskněte opakovaně tlačítko Func až se na displeji zobrazí návěští "dIF".
	- 6. Pfieãtûte si rozdíl teplot z horního displeje.
	- 7. Stisknutím klávesy [LOCK] uvolněte spoušť.
- **Snímání statického povrchu** Měření teploty na statickém povrchu:
	- 1. Zaměřte teploměr na počáteční bod a stiskněte spoušť. Aretujte spoušť klávesou **[LOCK**]
	- 2. Pokud je to nutné, upravte emisivitu.
	- 3. Pomalu pohybujte teploměrem tak, aby záměrná přímka probíhala přes povrch. Teploměr měří teplotu v každém bodě povrchu.
	- 4. Připojením liniového zapisovače k infračervenému teploměru mÛÏete zaznamenat teplotní profil povrchu. Podrobnosti najdete na obrázku 2-7. Infračervený teploměr má analogový výstup 1mV/stupeň.
	- 5. Po naměření všech údajů uvolněte spoušť stiskem klávesy LLOCK

**6**

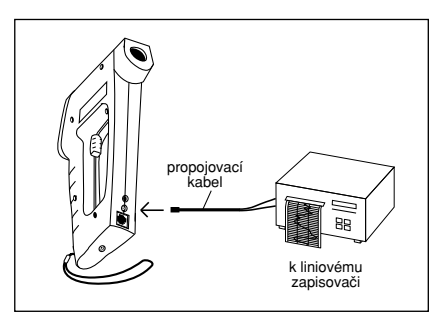

**Obrázek 2-10. Pfiipojení zapisovaãe.**

- •**•Snímání povrchu pohyblivého objektu** Měření teploty v bodech na pohyblivém povrchu:
	- 1. Připevněte teploměr na stativ a zaměřte na určitý bod na pohyblivém povrchu.
	- 2. Stiskněte spoušť a aretujte ji klávesou [LOCK]
	- 3. Pokud je to nutné, upravte emisivitu. Teploměr je nyní nastaven pro mûfiení teploty na pohyblivém povrchu.

.

.

.

- 4. Připojením liniového zapisovače k infračervenému teploměru můžete zaznamenat teplotní profil pohyblivého povrchu. Podrobnosti najdete na obrázku 2-7.
- 5. Po naměření všech údajů uvolněte spoušť stiskem klávesy LLOCK
- **Snímání urãitého bodu v závislosti na ãase**  Snímá teplotu v urãitém bodû v závislosti na ãase:

POZNÁMKA: Pro dlouhodobé měření teploty doporučujeme použít střídavý adaptér.

- 1. Připevněte teploměr na stativ a zaměřte na cíl.
- 2. Připojte analogový výstup teploměru k liniovému zapisovači. Viz. obr. 2-7.
- 3. Stiskněte spoušť a aretujte ji klávesou [LOCK]
- 4. Pokud je to nutné, upravte emisivitu.
- 5. Nyní je teploměr připraven k samostatnému snímání teploty v čase. Teplotu můžete přenášet přes sériový port na tiskárnu nebo do počítače k dalšímu zpracování (pouze pro modely OS533 a OS534).
- 6. Po naměření všech údajů uvolněte spoušť stiskem klávesy [LOCK] .

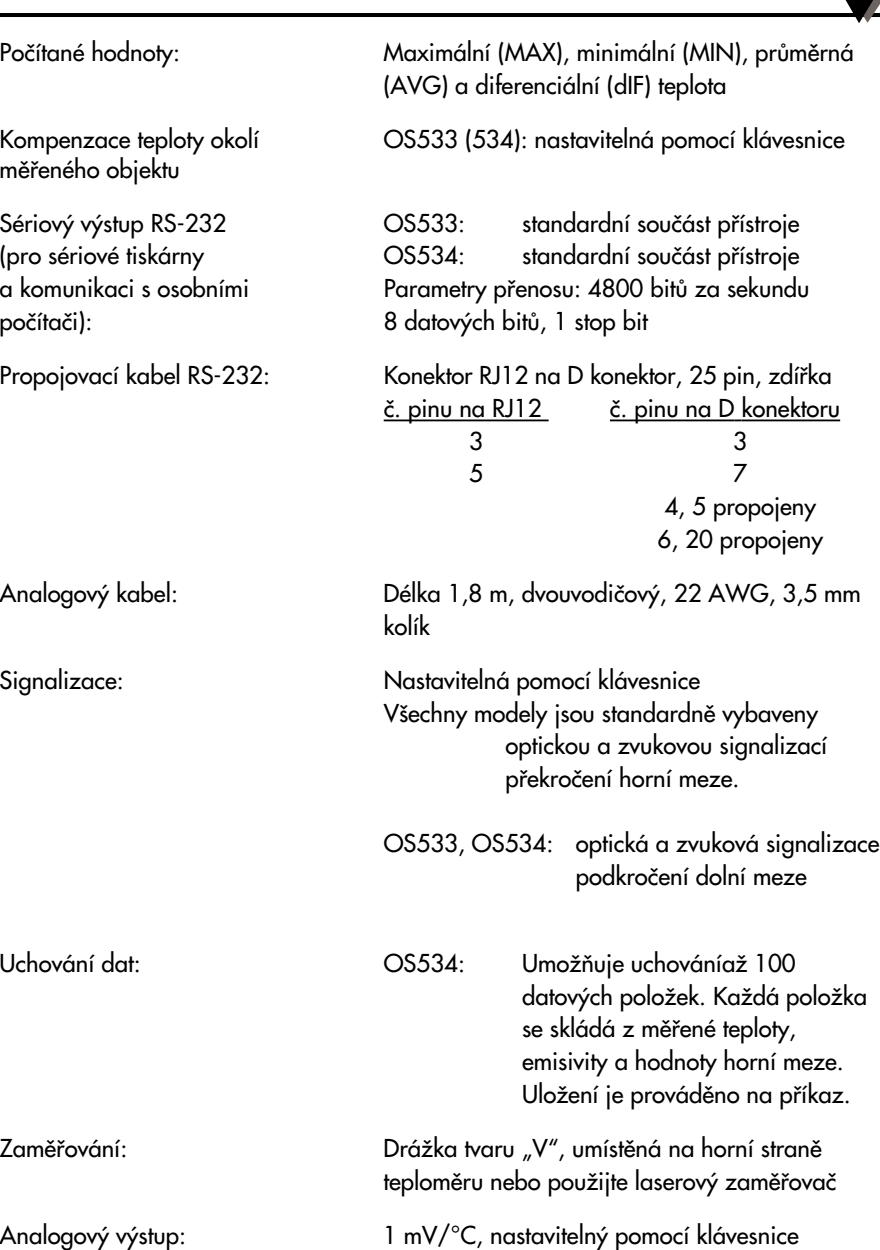

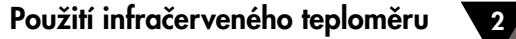

# **Specifikace 6**

(Pokud není uvedeno jinak, platí všechny údaje pro každý typ teploměru)

### **TEPLOMĚR**

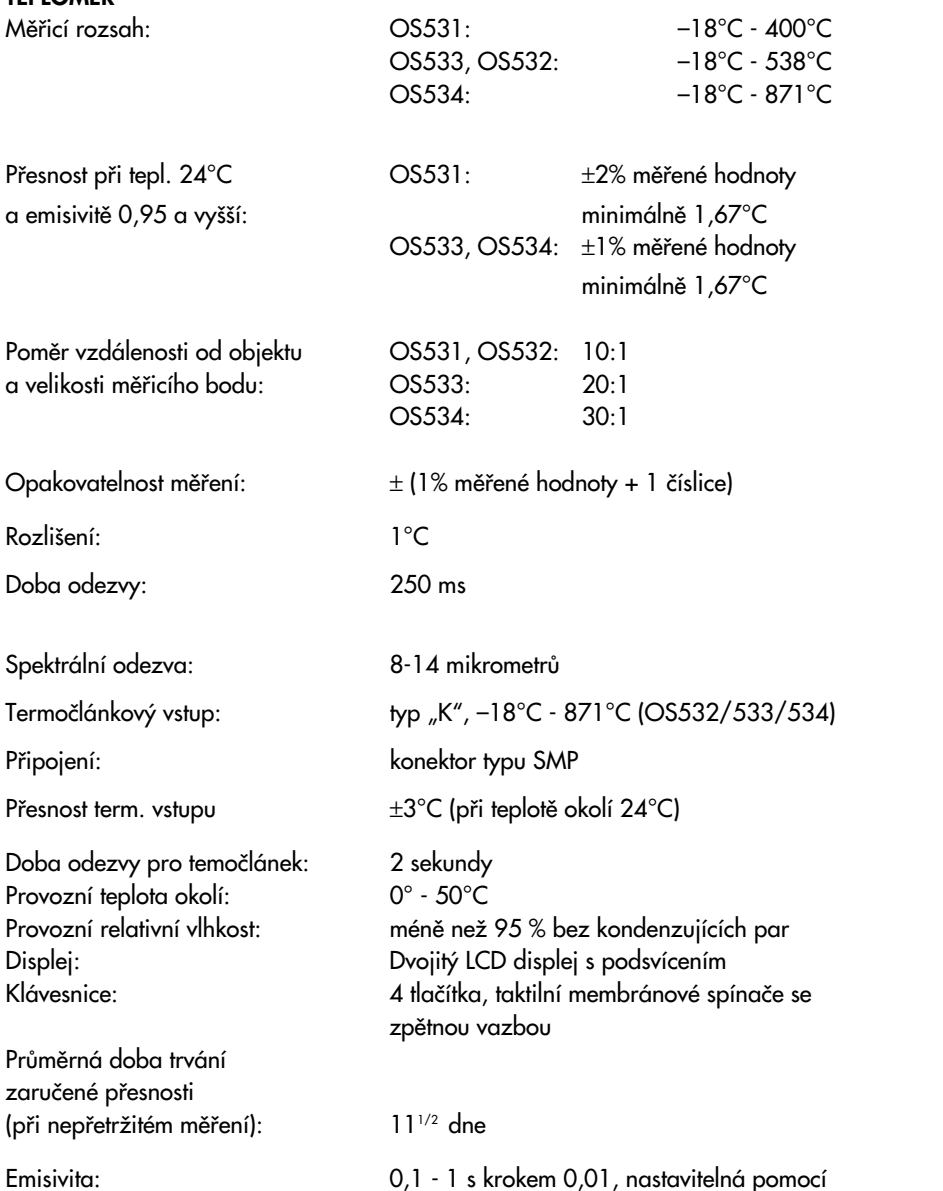

### **2.3 ReÏim reálného ãasu (aktivní ãinnost)**

**pozn. Definice:** Režim reálného času je režim aktivní činnosti teploměru. V tomto režimu teploměr neustále měří a zobrazuje teplotu.

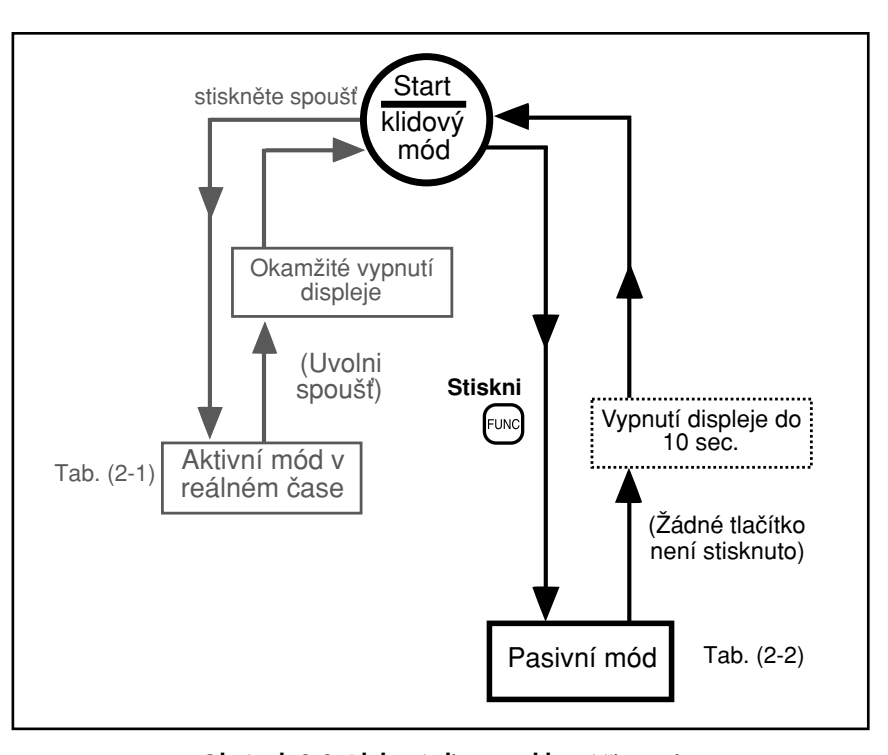

Obrázek 2-8. Blokový diagram hlavní činnosti

1. Pfiipevnûte teplomûr na stativ a zamûfite na cíl. 2. Pfiipojte analogov˘ v˘stup teplomûru k liniovému zapisovaãi. **Poznámka**

Viz. obr. 2-7. že dojít k nastavení emisivity, horní a dolní úrovně signalizace a teploty okolí cíle na implicitní hodnoty.<br>———————————————————— Pokud stisknete spoušť dvakrát rychle za sebou, mů-

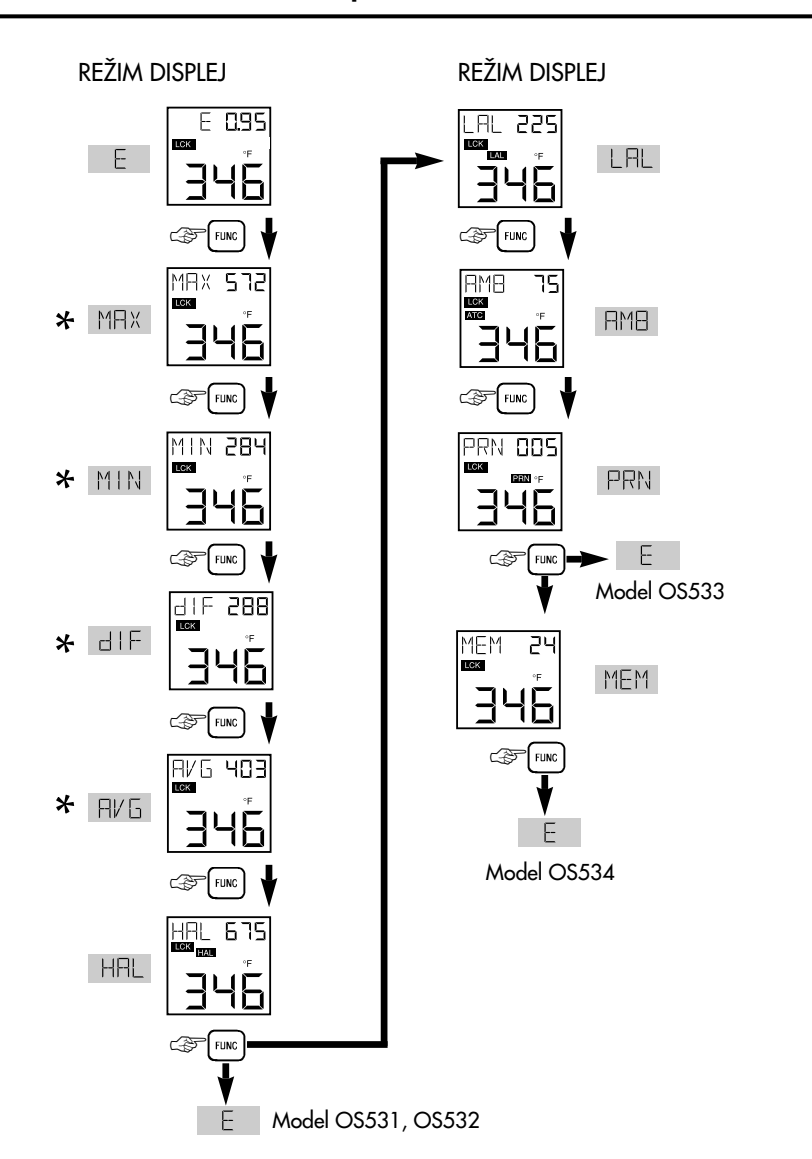

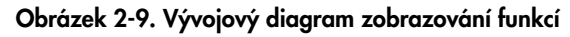

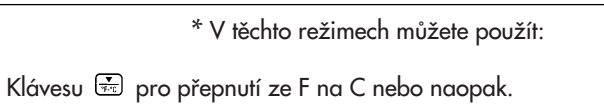

Klávesu a pro vypnutí podsvícení displeje při zapnuté aretaci **K** 

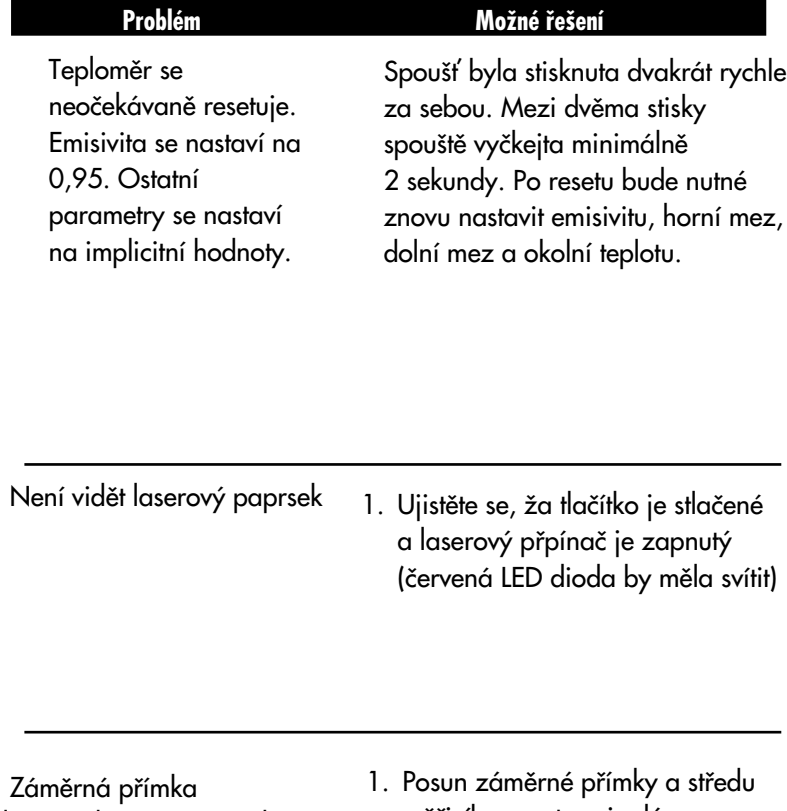

Zám laserového zaměřovacího modulu neprochází středem měřeného objektu

- mûfiicího prostoru je dán konstrukcí teploměru a laserového zaměřovacího modulu (kompenzace posuvu je naznaãena na obrázku 3-6 a v popisu nad ním).
- 2. Laserový zaměřovací modul není správně namontován (postup instalace je uveden v kapitole 3.3.1).

# **5 Co dûlat v nesnázích**

(displej "zamrzl"). případně odpojte přívod napájení<br>a zase jej připojte.

displej ukazuje stále

Teloměr se "zasekl" Vyjměte baterie a opět je vložte zpět,

- Na displeji se neustále 1. Vyčistěte optickou soustavu mění hodnoty nebo teploměru. Viz kapitola 4.2.
- jednu hodnotu. 2. Aktivujte diagnostický program teploměru. Postupujte takto:
	- a. Stiskněte spoušť a tlačítko [الله: ), čímž se spoušť zaaretuje.
	- b. Stiskněte a přidržte tlačítko  $\left[\begin{array}{cc} \text{FUNE} \\ \text{FIVE} \end{array}\right]$  tiskněte tlačítko  $\left[\begin{array}{cc} \overline{\bullet} \\ \overline{\bullet} & \overline{\bullet} \\ \end{array}\right]$ tak dlouho, dokud se na displeji nezobrazí "VER X.X"

Přístroj se bude chovat takto:

- po dobu cca 1s se zobrazí ãíslo verze programu ("VER X.X").
- ozve se zvuková signalizace, na displeji se rozsvítí "TST" a ikona °F bude blikat
- pak se po dobu cca 1s rozsvítí všechny segmenty displeje včetně podsvícení
- displej zhasne a zobrazí se PAS (test proběhl v pořádku) nebo ERR (test neproběhl v pořádku) následovaný číslem chyby.

### **Tabulka 2-1. Funkãní v˘vojov˘ diagram pfii stisku spou‰tû (reÏim reálného ãasu).**

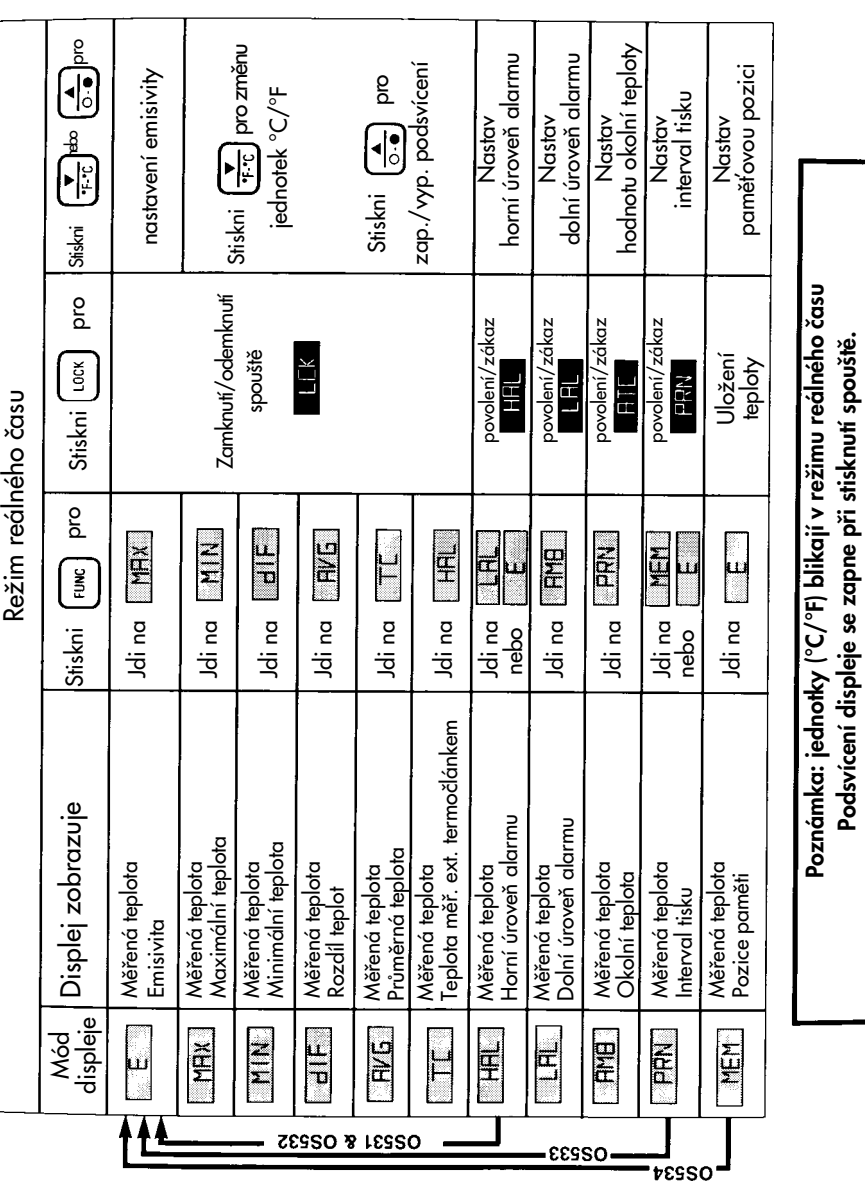

**Podsvícení displeje se zapne pfii stisknutí spou‰tû.**

**2**

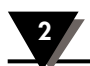

 $\left[\frac{LOCK}{LOCK}\right]$ . Ikona  $\left[\frac{LCK}{LK}\right]$  zhasne.

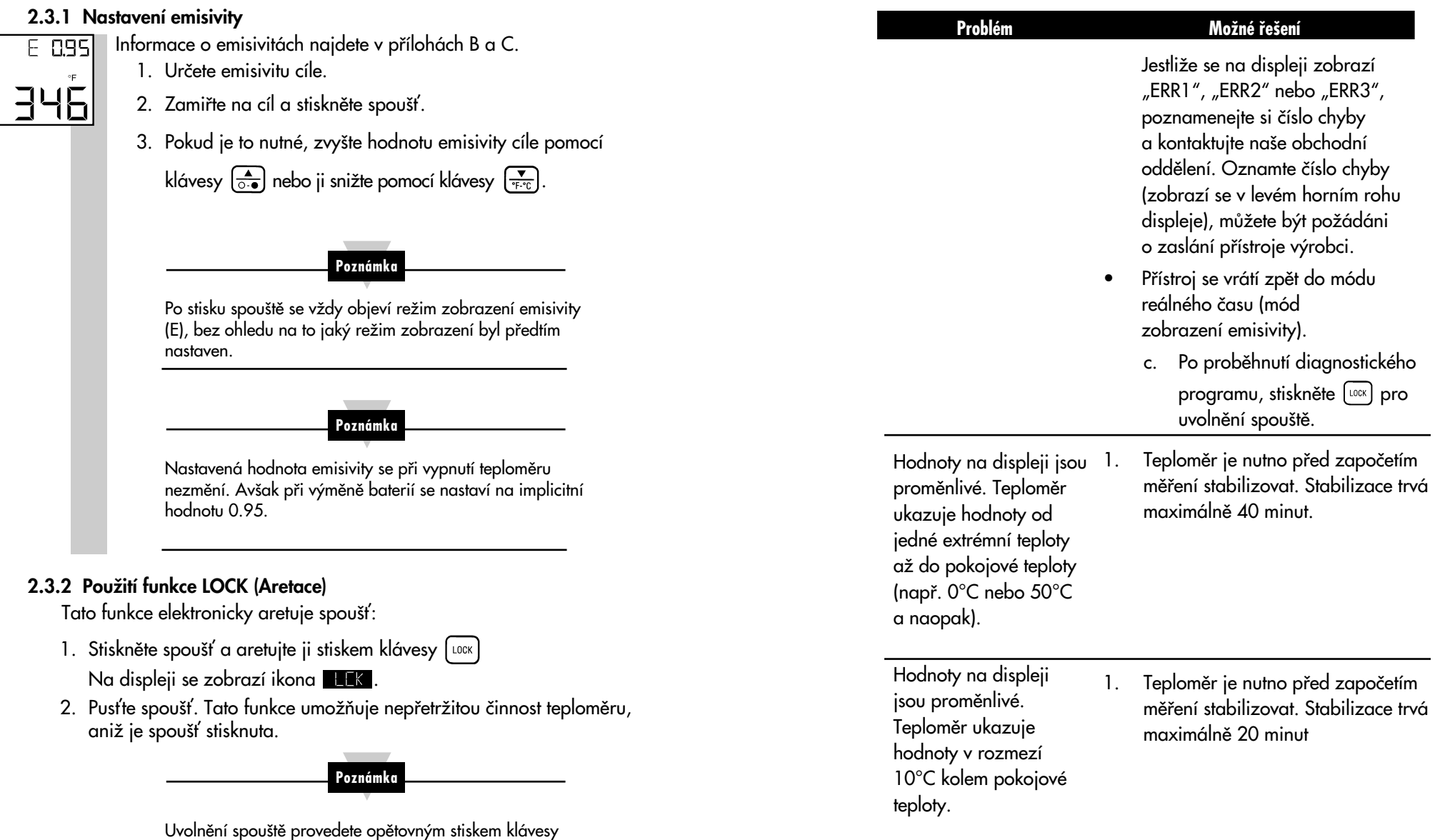

☞

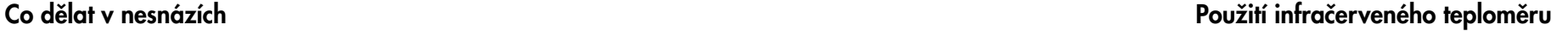

### **TEPLOMĚR**

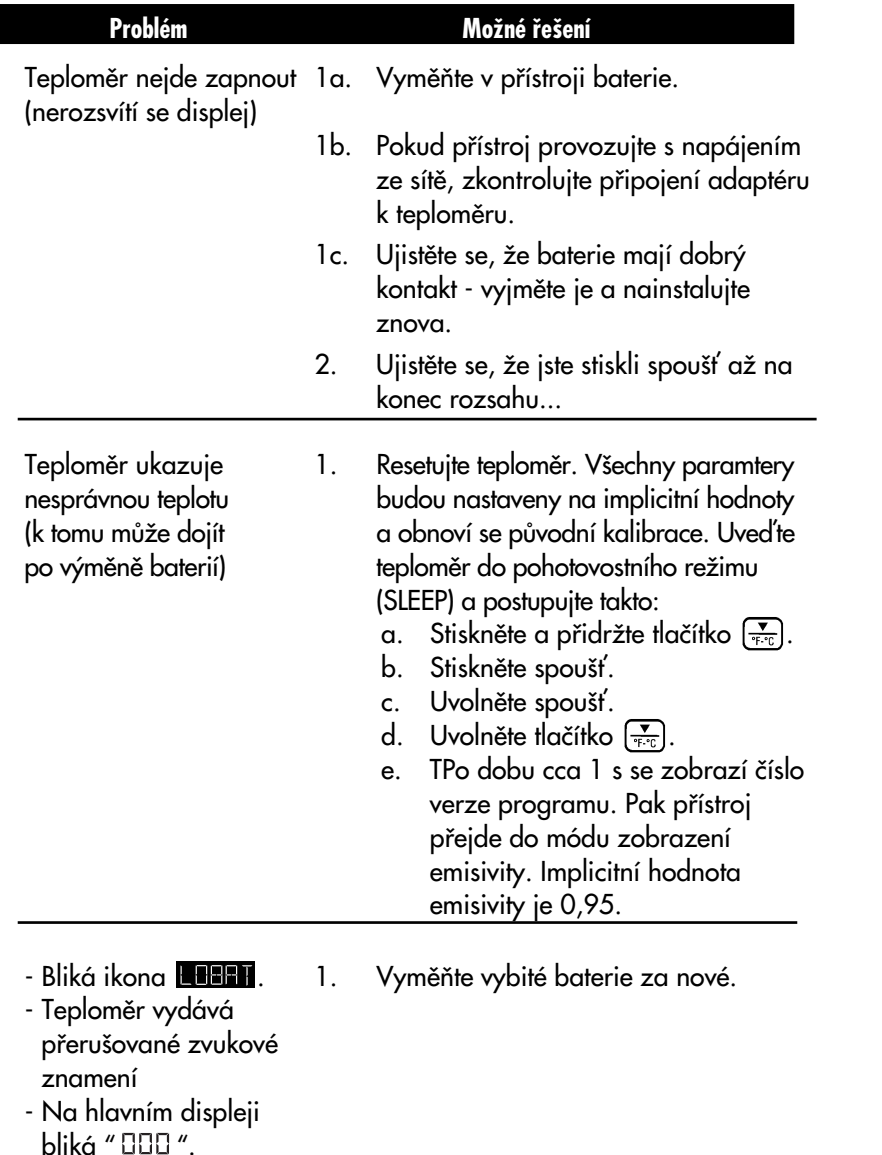

### **2.3.3 V˘poãet hodnot teploty**

Teploměr počítá MAX, MIN, dIF (rozdíl) a AVG (průměr) na základě skuteãné teploty.

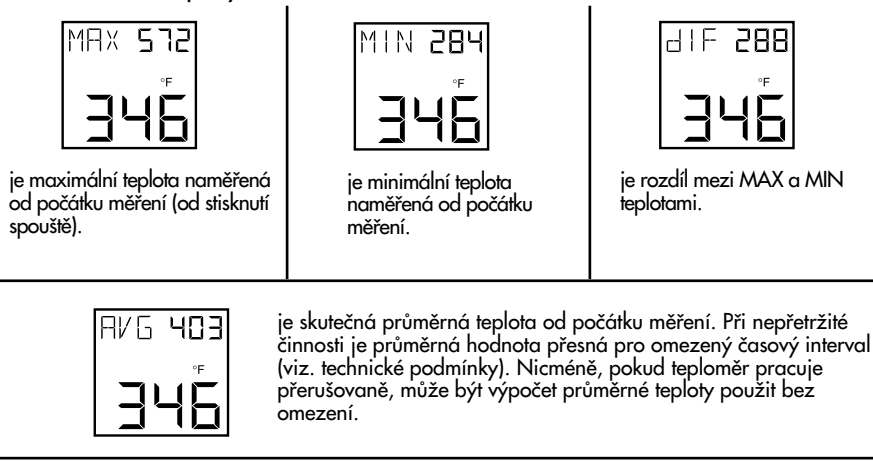

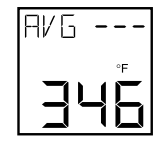

- "AVG ---" se objeví, pokud je splnûna nûkterá z následujících podmínek:
- 1. Měření průměrné teploty dosáhne časového intervalu určeného v technick˘ch podmínkách.
- 2. Když se teploměr pokusí změřit teplotu cíle, která je mimo jeho teplotní rozsah.

"AVG ---" vymažete tak, že vypnete teploměr.

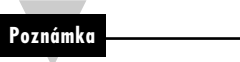

Pokaždé, když teploměr přechází z neaktivního režimu (sleep) do režimu reálného času (stiskem spouště), hodnoty teplot MAX, MIN, dIF (rozdíl) a AVG (průměr) jsou obnoveny.

### **2.3.4 Zmûna teploty ze°F na °C (a obrácenû)**

V době, kdy teploměr zobrazuje MAX, MIN, dIF (rozdíl) nebo AVG (průměr) teploty, můžete provést stiskem klávesy  $\left[\frac{1}{\phi_{\text{E}}\phi_{\text{E}}}\right]$  změnu všech teplot ze °F na °C nebo obrácenû.

### **2.3.5 Zapnutí podsvícení displeje.**

V době, kdy teploměr zobrazuje MAX, MIN, dIF (rozdíl) nebo AVG (průměr) teploty, TC termočl. vstup můžete stiskem klávesy  $\left[\frac{\triangle}{\triangle} \right]$ <br>zapnout nebo vypnout podsvícení displeje. Podsvícení se navíc automaticky zapne při stisknutí spouště.

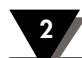

### **2.3.6 Termoãlánkov˘ vstup (OS532/533/534)**

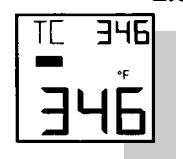

Teploměr umožňuje připojení externí termočlánkové sondy. Na displeji se současně zobrazí teplota měřená

termočlánkovou sondou i teplota cíle měřená infra metodou. Tato funkce nabízí možnost přesného nastavení neznámé emisivity cíle.

- Urãení emisivity neznámého cíle:
- 1. Pfiipojte kontaktní temoãlánkovou sondu (typ K) k teploměru dle obr. 1-3.
- 2. Změřte teplotu objektu pomocí této kontaktní sondy.
- 3. Zaměřte infrateploměr na cílový objekt a změřte teplotu bezdotykovou metodou.
- 4. Stiskněte opakovaně nebo přidržte tlačítko "FUNC" až se na displeji objeví ikona E (nastavení emisivity).
- 5. Tlačítky  $\left(\frac{1}{\sqrt{2}}\right)$ nebo  $\left(\frac{1}{\sqrt{2}}\right)$  nastavte hodnotu emisivity tak, aby měřená hodnota teploty byla shodná s hodnotou maěřenou pomocí termočlánkové sondy.
- 6. Teploměr nyní ukazuje přesnou hodnotu emisivity mûfieného objektu.

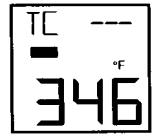

"TC---" s eobjeví na displeji, pokud není připojen externí temočlánek nebo měřená teplota je mimo rozsah (-18C až +871°C)

### **4.2 âi‰tûní optického systému**

Ačkoliv jsou všechny čočky poměrně odolné, dbejte při jejich čištění zvýšené opatrnosti. Při čištění čoček postupujte takto:

- 1. Proudem čistého vzduchu odstraňte pevné částečky z povrchu čoček.
- 2. Jemně odstraňte ostatní částečky pomocí kartáčku z velbloudí srsti nebo vlhkou, měkkou a čistou tkaninou.

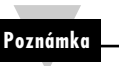

Pro čištění nepoužívejte čpavek ani čističe s obsahem čpavku, může dojít ke zničení čoček. Neotírejte čočky nasucho, mohlo by dojít k jejich poškrábání.

# **4.3 Kalibrace teplomûru**

Teploměr nemůže být kalibrován zákazníky. Pokud potřebujete provést přesnou kalibraci teploměru, kontaktujte prosím naše obchodní oddělení. Doporučujeme zasílat jak teploměr, tak i laserový zaměřovací modul výrobci ke kalibraci jednou ročně.

### **4.4 Opravy laserového zamûfiovacího modulu**

Pro správný provoz laserového zaměřovacího modulu není nutná žádná údržba. Pokud nastane na modulu porucha, je nutno jej poslat na opravu výrobci.

# **4 ÚdrÏba**

### **4.1 V˘mûna baterií**

# **Poznámka**

Po výměně baterií jsou všechny parametry (tj. emisivita, signalizace překročení a podkročení, teplota okolí) nastaveny na své implicitní hodnoty. Proto je vhodné si hodnoty parametrÛ poznamenat ještě před výměnou baterií.

Teploměr je napájen čtyřmi standardními lithiovými bateriemi velikosti AA. Při výměně baterií postupujte takto:

- 1. Otočte teploměr a otevřete kryt prostoru baterií.
- 2. Vyjměte staré baterie.
- 3. Vložte čtyři nové baterie velikosti AA (lithiové nebo alkalické) viz obrázek 2-1.
- 4. Uzavřete prostor pro baterie.

Pokud jsou již baterie vybité natolik, že nedovolují přesné měření, teploměr se vypne a je nutno okamžitě baterie vyměnit. Vybité baterie jsou indikovány takto:

**Poznámka**

- $\bullet$  blikající ikona  $\blacksquare$   $\blacksquare$
- teplomûr pfieru‰ovanû vydává zvukové znamení
- na hlavním displeji bliká " UUU ".

# **Bezpečnostní upozornění**

Baterie neotevírejte, neodhazujte do ohně, nevystavujte teplotám vyšším než 100°C, nenabíjejte, nekombinujte s vybitými bateriemi nebo s bateriemi jiného typu a nevhazujte obsah rozbitých baterií do vody-může dojít k explozi nebo kontaminaci vody.

### 2.3.7 Použití signalizace

HRL

EAL

675

346

Teploměr zajišťuje zvukovou a vizuální signalizaci.

- Nastavení hodnoty signalizace horní meze:
	- 1. Stiskněte spoušť. Stiskněte opakovaně nebo držte klávesu FUNC), dokud se na displeji neobjeví režim signalizace při překročení (HAL).
	- 2. Hodnotu, při jejímž překročení se spustí signalizace můžete zvýšit klávesou  $\left[\frac{1}{\log n}\right]$  nebo snížit klávesou  $\left[\frac{1}{\log n}\right]$
	- 3. Stiskem klávesy [LOCK] zapněte funkci signalizace při překročení. Objeví se ikona **. Hal** Pokud teplota překročí nastavenou hodnotu, uslyšíte pípání a na displeji bude blikat ikona . HH
	- 4. Vypnutí signalizace při překročení provedete, stisknete-li znovu klávesu **[100K]**. Ikona **HHL** zhasne

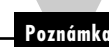

Pokud se spustí signalizace při překročení a nejste v režimu HAL, musíte se do tohoto režimu nejprve přepnout pomocí klávesy <sup>[FUNC</sup>] a potom teprve stiskem  $k$ lávesy  $[<sup>LOCK</sup>]$  signalizaci vypnout.

### **Poznámka**

Při vypnutí teploměru se nastavení horní meze nemění. Avšak při výměně baterii se nastaví na implicitní hodnoty následovně:

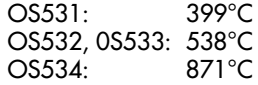

### Použití infračerveného teploměru

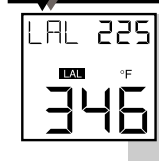

- Nastavení hodnoty signaliz. dolní meze (OS521 a OS522):
- 1. Stiskněte spoušť. Stiskněte opakovaně nebo držte klávesu FUNC), dokud se na displeji neobjeví režim signalizace při podkroãení (LAL).
- 2. Hodnotu, při jejímž podkročení se spustí signalizace, můžete zvýšit klávesou  $\left(\begin{array}{cc} \bullet \\ \bullet \\ \bullet\end{array}\right)$  nebo snížit klávesou  $\left(\begin{array}{cc} \bullet \\ \bullet \\ \bullet\end{array}\right)$
- 3. Stiskem klávesy [LOCK] zapněte funkci signalizace při podkročení. Zobrazí se ikona **ILEL**

Pokud teplota podkročí nastavenou hodnotu, uslyšíte pípání a ikona **bude na displeji** blikat.

4. Vypnutí signalizace při podkročení provedete, stisknete-li znovu klávesu [LOCK]. Ikona **LEL** zmizí.

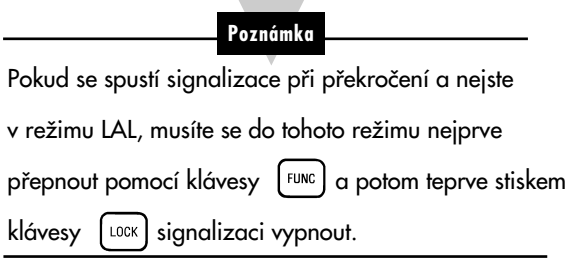

Při vypnutí teploměru se nastavení dolní meze nemění. Avšak při výměně baterii se nastaví na implicitní hodnotu -18°C.

**Poznámka**

**Poznámka**

Laserový zaměřovací modul se aktivuje pouze spolu s teploměrem. Nelze jej aktivovat samostatně.

Záměrná přímka teploměru není v koincidenci s laserovým zaměřovacím modulem, jak je zřejmé z obr. 3-4. Tento rozdíl se projevuje méně při měření na větší vzdálenost. Například pokud budeme měřit objekt o průměru 0,9 m na vzdálenost 9 m, dochází k posunutí záměrných přímek o 2,7 % velikosti měřeného objektu. Při měření na kratší vzdálenost nejprve zaměřte teploměr tak, aby objekt vyplnil laserový kruh a pak posuňte střed kruhu přibližně o 25 mm níže. Jednoduše lze měřit teplotu pomocí infračerveného teploměru tak, že se paprsek posouvá po celém objektu ve vertikálním i horizontálním směru. Teplotu je nutné měřit tam, kde byla naměřena nejvyší, popř. nejnižší (pokud je prováděno měření objektů chladnějších než okolí) teplota.

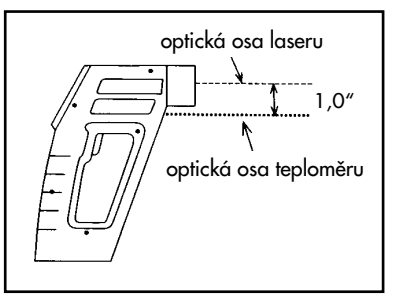

**Obrázek 3-4. Zámûrné pfiímky laserového zamûfiovacího modulu a teplomûru**

## Laserový zaměřovací modul

### **3.3 Provoz laserového zamûfiovacího modulu**

- 1. Přepněte spínač laserového zaměřování do polohy "ON" (viz obr. 3-2).
- 2. Zamiřte na cílový objekt a stiskněte spoušť.
- 3. Spolu s laserovým paprskem se také rozsvítí LED indikátor zapnutí laserového modulu (viz obr. 3-1 a obr. 3-2).

Laserový paprsek bude svítit po dobu, kdy bude stisknuta spoušť. Jestliže je spoušť aretovaná (bylo stisknuto tlačítko  $\lceil \log \eta \rceil$ nebo jestliže není stisknuta), laserový paprsek se zhasne. Pokud chcete paprsek znovu rozsvítit, stiskněte spoušť a poté tlačítko napájení laserového modulu.

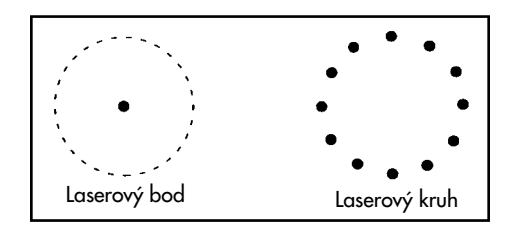

**Obrázek 3-3. Dva typy laserového zamûfiování**

Laserový bod znázorňuje geometrický střed zorného pole optiky teploměru, laserový kruh pak obvod zorného pole teploměru.

### **2.3.8 PouÏití kompenzace okolní teploty cíle (OS533, OS534)**

RMB 751  $\sigma$ 346

Režim kompenzace okolní teploty cíle (AMB) použijte v případě, že je nutná vysoká přesnost snímání za následujících podmínek:

- Cíl má nízkou emisivitu.
- Teplota okolo cíle je mnohem vyšší než teplota okolo infračerveného teploměru.

Nastavení a aktivace režimu kompenzace okolní teploty cíle:

- 1. Stiskněte spoušť a aretujte ji klávesou  $\begin{bmatrix} \text{cos} \\ \text{cos} \end{bmatrix}$  Emisivitu nastavte na 1.0 (viz. kapitola 2.3.1).
- 2. Stiskněte a držte klávesu FEURC dokud se neobjeví režim zobrazování průměru (AVG).
- 3. Pomalu pohybujte teploměrem tak, aby se zaměřovací čára pohybovala okolo cíle. Teploměr měří teplotu každého bodu okolí.
- 4. Přečtěte průměrnou teplotu z horního displeje a zapište ji zde
- 5. Stiskněte a držte klávesu FEUNC, dokud se neobjeví režim zobrazování okolní teploty (AMB)
- 6. Pomocí kláves  $\left[\frac{1}{\sqrt{2}}\right]$  nebo  $\left[\frac{1}{\sqrt{2}}\right]$  nastavte teplotu okolí zjištěnou v bodě 4.
- 7. Kompenzaci okolní teploty cíle zapněte klávesou [LOCK] Na displeji se objeví ikona **. Hat**

Tento režim vypnete stiskem klávesy [LOCK] Ikona **RHE** zhasne. **Poznámka**

# Použití infračerveného teploměru

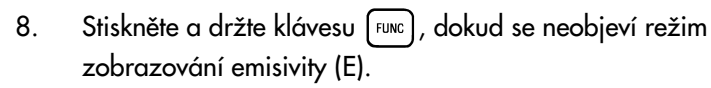

- 9. Nastavte správnou hodnotu emisivity pro měřený cíl (viz. ãást 2.3.1).
- 10. Zamiřte na cíl. Teplota cíle a emisivity se objeví na LCD displeji.
- 11. Po naměření všech dat můžete tento mód ukončit stisknutím klávesy **LLOCK**

# **Poznámka**

Budete-li chtít vypnout kompenzaci okolní teploty cíle později, musíte nejprve pomocí klávesy FUNC nastavit režim zobrazení teploty okolí cíle. Kompenzaci pak vypnete stiskem klávesy LOCK

# **Poznámka**

Teplota okolí cíle se při vypnutí teploměru nemění. Avšak při výměně baterií je nastavena na implicitní teplotu 24°C.

2.3.9 Posílání teplotních údajů na sériovou tiskárnu (OS533 až OS534).

Teploměr může předávat data tiskárně přes telefonní zdířku RS-232 a kabel RS-232.

- **PRN 005** PRN F 46
- 1. Zapněte sériovou tiskárnu a nastavte následující parametry:

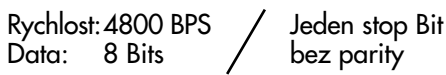

2. Propojte tiskárnu a teploměr kabelem RS-232 podle obrázku 2-10.

### **3.2 Popis**

Laserový kruhový zaměřovací modul je zabudován přímo do teploměru.. Poskytuje optickou indikaci zorného pole bezkontaktního teploměru. Pomocí laserového kruhového zaměřovacího modulu je tak mnohem snadnější zaměřit vzdálenější předměty (na vzdálenost maximálně 22,5 m).

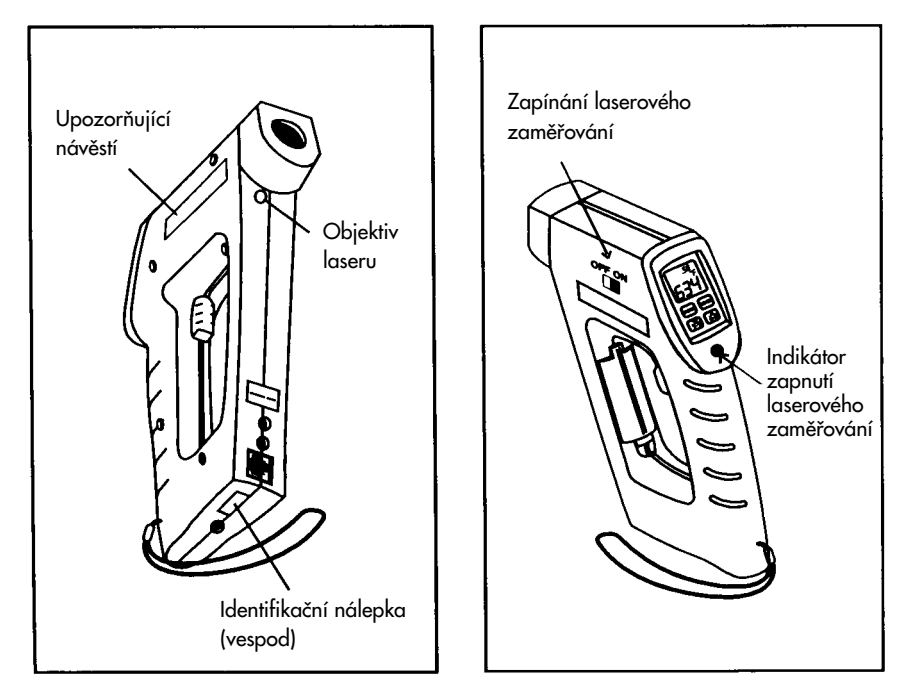

**Obr. 3-1 Pohled na zadní**  stranu teploměru

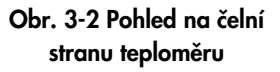

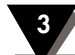

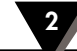

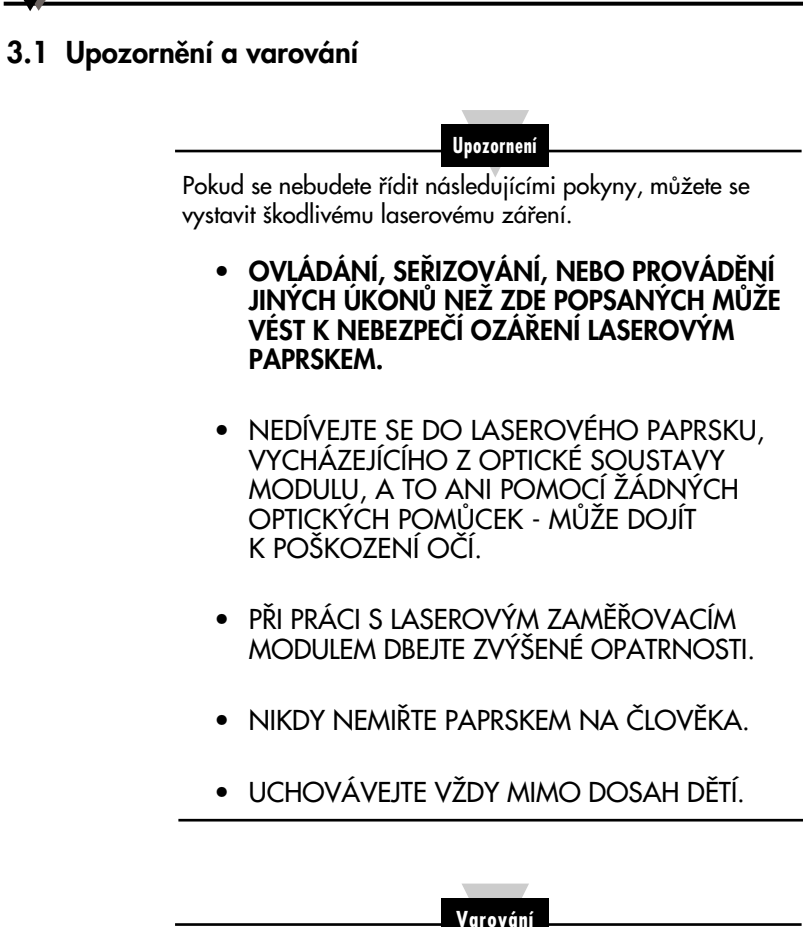

NEPOKOUŠEJTE SE LASEROVÝ ZAMĚŘOVACÍ MODUL OTEVŘÍT. (modul neobsahuje žádné uživatelem opravitelné součásti)

Štítek s varováním je umístěn zevnitř na zadní straně obalu.

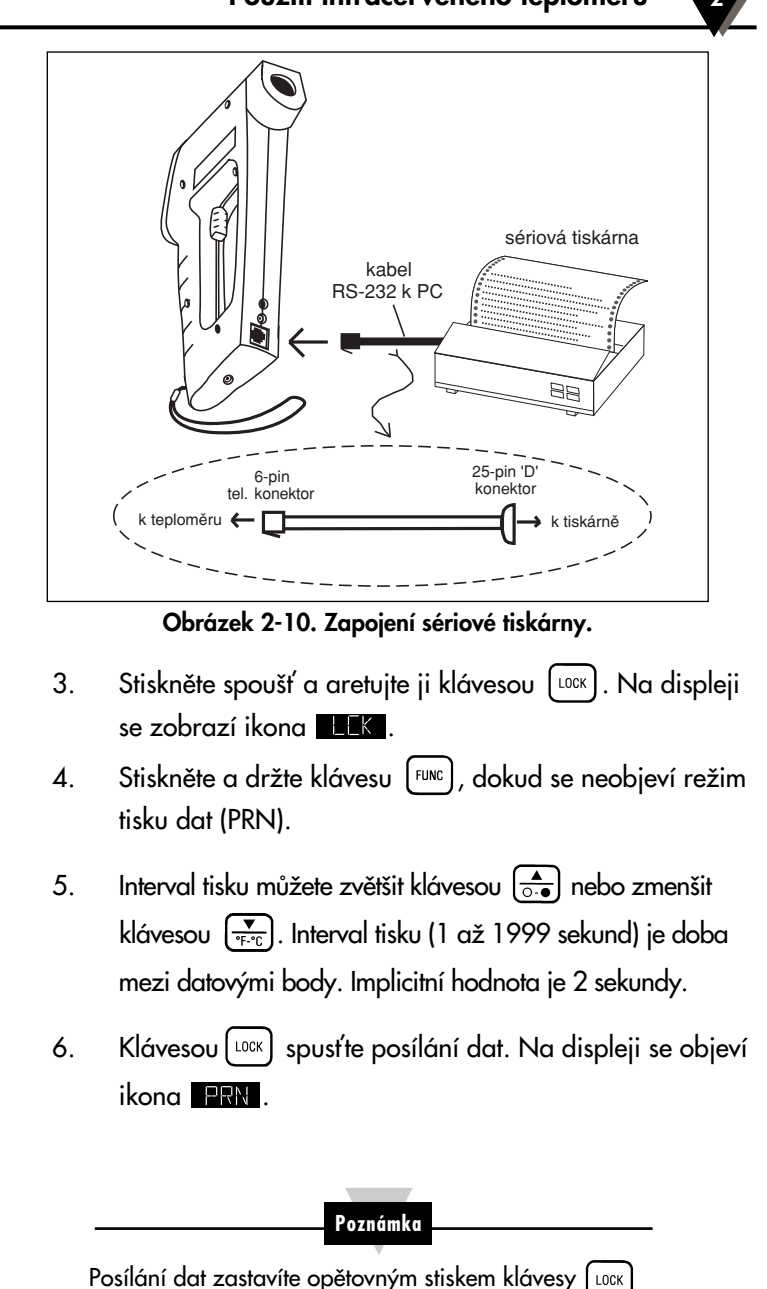

Ikona **zhave** zhasne.

RN 009  $\frac{1}{346}$ 

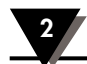

 $346$ 

- 7. Po přijetí všech dat stiskněte klávesu [LOCK] a ikona **ERN** zhasne.
	- 8. Stiskněte a držte klávesu FUNC dokud se neobjeví režim zobrazení emisivity (E).
	- 9. Uvolněte spoušť klávesou **LUGCK**

### **2.3.9 Posílání teplotních údajÛ do osobního poãítaãe (OS533, OS5324)**

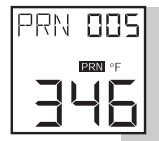

Teploměr může předávat data osobnímu počítači přes telefonní zdífiku RS-232 a kabel RS-232.

- 1. Zapněte osobní počítač.
- 2. Propojte teploměr a sériový port (RS-232) osobního poãítaãe kabelem RS-232 podle obrázku 2-11.

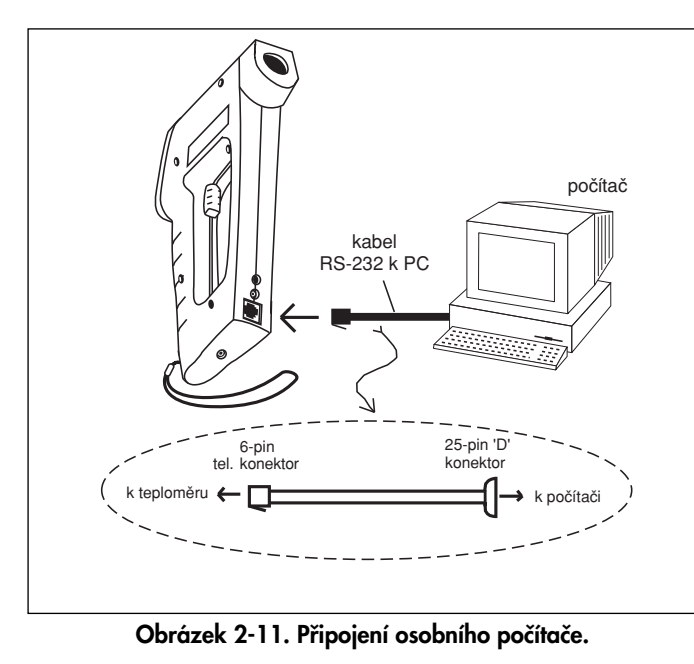

3. Stiskněte spoušť a aretujte ji klávesou [LOCK]. Na displeji se zobrazí ikona **. LEK** 

## 2.4.3 Zpětné zobrazení dříve uložených teplotních údajů (OS534)

**MEM 00 :** 

Použitím následujícího postupu si můžete na displeji teploměru zobrazit všech 100 uložených teplotních hodnot:

- 1. Stiskněte a držte klávesu <sup>Func</sup>), dokud se neobjeví režim zobrazení paměti (MEM).
- 2. Klávesami  $\left(\frac{2}{\log n}\right)$  a  $\left(\frac{1}{\log n}\right)$  zvyšte nebo snižte hodnotu paměťového místa. Paměťové místo může být od 001 do 100.
- 3. Stiskněte klávesu <sup>[Lock</sup>]. Uložená teplota se zobrazí v dolní ãásti displeje. Pokud nejsou na daném paměťovém místě uloženy žádné údaje, zobrazí se "---".
- 4. Ostatní data zobrazíte zopakováním kroků 2 a 3.

Pokud nestisknete žádnou klávesu, přejde teploměr přibližně po 10 sekundách do pohotovostního režimu (sleep).

**Poznámka**

# **2 PouÏití infraãerveného teplomûru**

 $\frac{1}{2}$ 

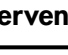

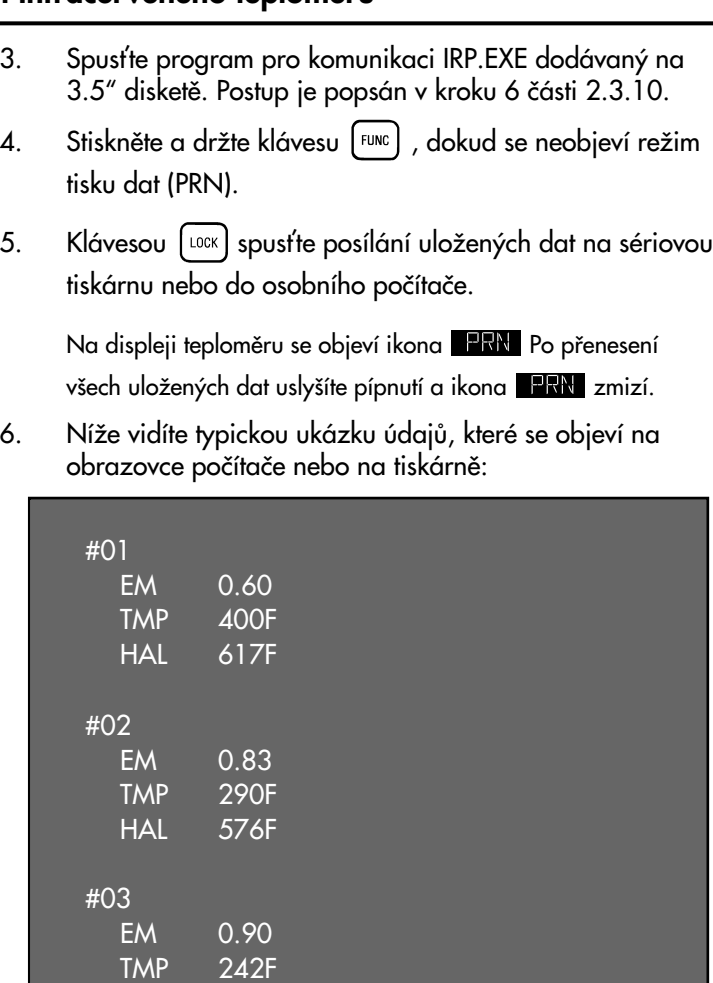

**Obrázek 2-15. Typické pfienesené údaje.**

HAL 400F

7. Ukončete program IRP stiskem klávesy | <sup>ESC</sup> | na klávesnici poãítaãe.

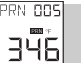

- 4. Stiskněte a držte klávesu <sup>[FUNC</sup>], dokud se neobjeví režim tisku dat (PRN).
- 5. Interval tisku můžete zvětšit klávesou  $\overline{)}$  nebo zmenšit klávesou  $\left[\frac{1}{2}x\right]$ . Interval tisku (1 až 1999 sekund) je doba mezi datovými body. Implicitní hodnota je 2 sekundy.
- 6. Spusťte program pro komunikaci IRP.EXE, dodávaný na 3.5" disketû.

Na poãítaãi se zobrazí následující obrazovka:

# Zvolte jeden z COM portů pro sériový vstup/výstup do Vašeho PC. Pro COM1 (implicitní) napište j1j, pro COM2 pak j2j. Podle toho, jaký máte typ teploměru, provede program jednu z následujících funkcí: 1- Záznam teplotních údajů v reálném čase (OS533, OS534) Komunikační program pro PC a infračervený teploměr.

2- Nahrání dříve uložených teplotních údajů (OS534)

Zadejte název souboru <ret> (minimálně tři znaky) Zadejte N/n <ret> pro zobrazení pouze na obrazovce Zadejte Q/q <ret> pro ukončení programu

(Pokud vybraný soubor již existuje, data se do něj přidají)

Název souboru...

### **Obrázek 2-12. Obrazovka poãítaãe**

Zadáním 1 nebo 2 zvolte COM port poãítaãe. Jako název souboru zadejte IRDATA a stiskněte klávesu Return (<ret>).

7. Klávesou [LOCK] na klávesnici teploměru spusťte posílání dat. Na displeji se objeví ikona **PRN** 

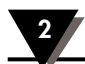

### Použití infračerveného teploměru

MAX 600 MIN 486 dIF 114 AVG 523 HAL 879 LAL 435 TEMP TIME 546 00:00:00

551 562

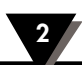

Vypočtené hodnoty

 $346$ 

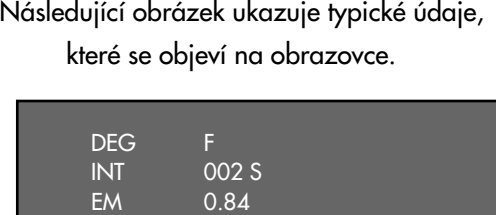

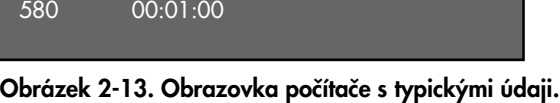

- 8. Přenos údajů do osobního počítače zastavíte stiskem klávesy **LOOK** na teploměru. Ikona **ERN** zhasne
- 9. Stiskem klávesy **ESC** na klávesnici ukonãete program IRP.
- 10. Teplotní údaje, zobrazené na obrazovce, jsou uloženy do souboru, v našem případě IRDATA.
- 11. Po přijetí všech dat stiskněte a držte klávesu FUNC dokud se neobjeví režim zobrazení emisivty (E).
- 12. Uvolněte spoušť klávesou [LOCK]

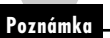

Přenesená teplota je průměrná hodnota teplot naměřených během tiskového intervalu.

### 2.4.1 Zpětné prohlédnutí naposledy naměřených dat a parametrů

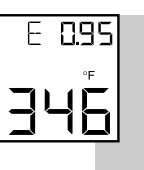

Teploměr ukládá poslední teplotu naměřenou v režimu reálného ãasu (viz. tabulka 2-1). Tuto teplotu lze znovu vyvolat stiskem klávesy FUNC

- Chcete-li zpětně vyvolat poslední uložený údaj o teplotě

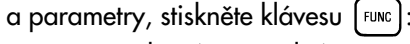

- MAX teplotu (maximální)
- MIN teplotu (minimální)
- dIF teplotu (rozdíl)
- AVG teplotu (průměrnou)
- TC teplota
- HAL teplotu (signal. při překročení)
- LAL teplotu (signal. při podkročení) Nastavené hodnoty
- AMB teplotu (kompenz. okolní teploty cíle)
- MEM uložení

### 2.4.2 Přenášení dříve uložených teplotních údajů (OS522 až OS524)

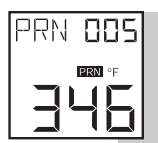

Až 100 uložených měření teploty lze přenést na sériovou tiskárnu nebo do osobního počítače. Každý soubor teplotních údajů obsahuje pro každé měření: hodnotu teploty, emisivitu a hodnotu horní meze.

1a. Zapněte sériovou tiskárnu a nastavte následující parametry:

Rychlost: 4800 BPS Data: 8 bitÛ Jeden stopbit Bez parity

### nebo

- 1b. Zapněte osobní počítač.
- 2. Propojte tiskárnu nebo osobní počítač a teploměr kabelem RS-232 podle obrázku 2-10 nebo obrázku 2-11

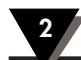

### **Tabulka 2-2. Funkãní v˘vojov˘ diagram (reÏim vyvolání)**

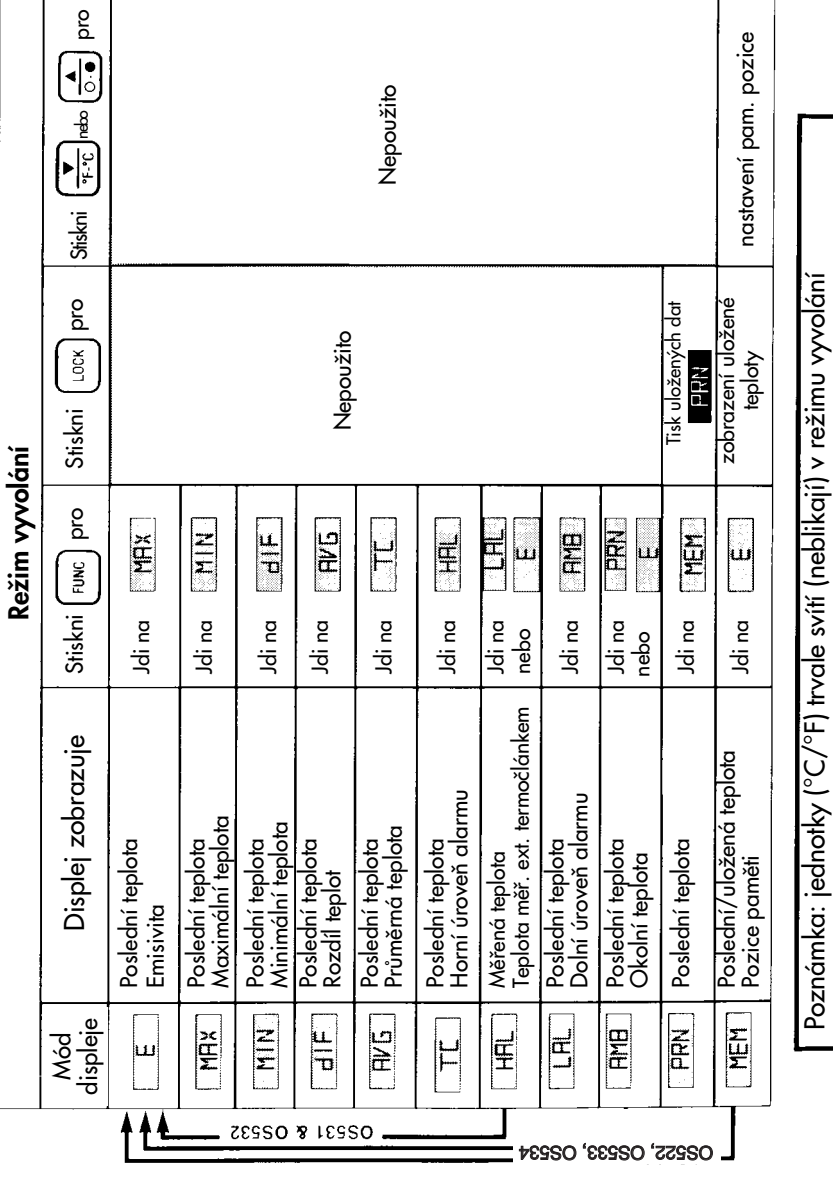

### 2.3.10 Uložení teplotních údajů na příkaz (OS534)

ख oE. 346

**MEM** 

Teploměr může uložit na příkaz až 100 teplotních údajů. Každá množina teplotních údajů obsahuje pro každou teplotu hodnotu teploty, emisivitu a horní mez. Data jsou uložena do pevné paměti, takže na ně nemá vliv vyjmutí baterií.

### Jak uložit teplotní údaje:

- 1. Zamiřte na cíl, stiskněte spoušť a aretujte ji klávesou **LLOCK**. Na displeji se zobrazí ikona **. LEK**
- 2. Pokud je to nutné, zvyšte emisivitu cíle klávesou  $\left(\frac{\Delta}{\partial x}\right)$ nebo snižte klávesou  $\left[\frac{1}{\sqrt{\epsilon}}\right]$ .
- 3. Stiskněte a držte klávesu FEUNC, dokud se neobjeví režim zobrazení paměti (MEM).
- 4. Klávesami  $\left(\begin{array}{cc} \overline{a} \\ \overline{a} & \overline{b} \end{array}\right)$  a  $\left(\begin{array}{cc} \overline{a} \\ \overline{a} & \overline{c} \end{array}\right)$  nastavte paměťové místo. Paměťové místo může být 001 až 100.
- 5. Stiskněte klávesu [LOCK] Tím uložíte do daného paměťového místa teplotu cíle. Pokud se data uloží, uslyšíte pípnutí.

### **Poznámka**

Můžete zapisovat přes dříve obsazená paměťová místa.

- 6. Po uložení všech dat stiskněte a držte klávesu FUNG dokud se neobjeví režim zobrazení emisivity (E).
- 7. Uvolněte spoušť klávesou [LOCK].

### 2.3.11 Vymazání teplotních údajů z paměti

Uživatel může odstranit všech 100 teplotních údajů najednou použitím následující procedury:

- 1. Stiskněte spoušť a klávesu <sup>[Lock</sup>]. Objeví se ikona **1948**
- 2. Stiskněte rychle za sebou  $\lceil \log \rceil$  a  $\frac{1}{\log 2}$

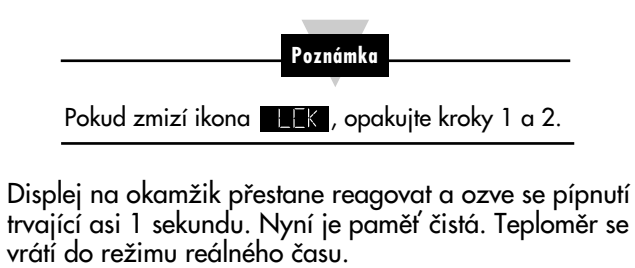

Vymazání teplotních údajů nesmaže ani nenastaví na implicitní hodnotu emisivity, horní a dolní mez, interval tisku a kompenzaci okolní teploty cíle. **Poznámka**

3. Po odstranění všech dat z paměti uvolněte spoušť stiskem  $kl$ ávesy  $[$ <sup>LOCK</sup> $]$ 

### 2.4 Režim vyvolání (pasivní činnost)

Definice: Režim vyvolání je režimem pasivní činnosti teploměru. V tomto režimu si můžete nechat znovu zobrazit poslední uložený údaj o teplotě a parametry teploměru.

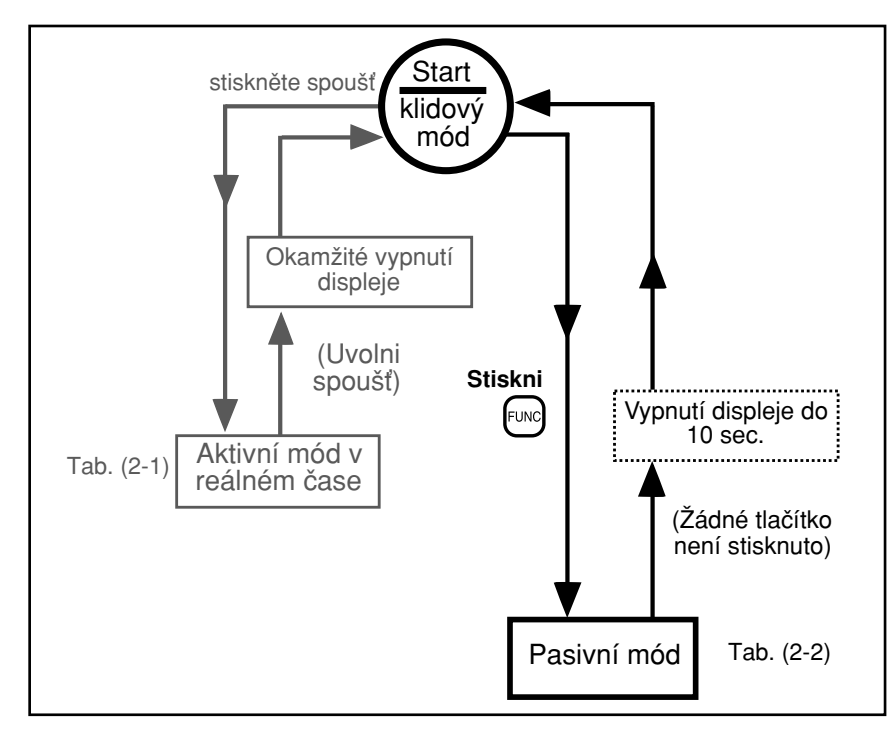

Obrázek 2-14. Obecný diagram činnosti

# **Poznámka**

V případě, že chcete přejít do režimu vyvolání, stiskněte pouze klávesu <sup>[FUNC</sup>] Netiskněte spoušť, jinak se dostanete do režimu reálného času (aktivní režim).